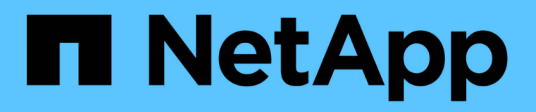

## **Hybrid-Cloud-VDI mit NetApp Virtual Desktop Service**

NetApp Solutions

NetApp May 14, 2024

This PDF was generated from https://docs.netapp.com/de-de/netapp-solutions/vdivds/hcvdivds\_use\_cases.html on May 14, 2024. Always check docs.netapp.com for the latest.

# **Inhalt**

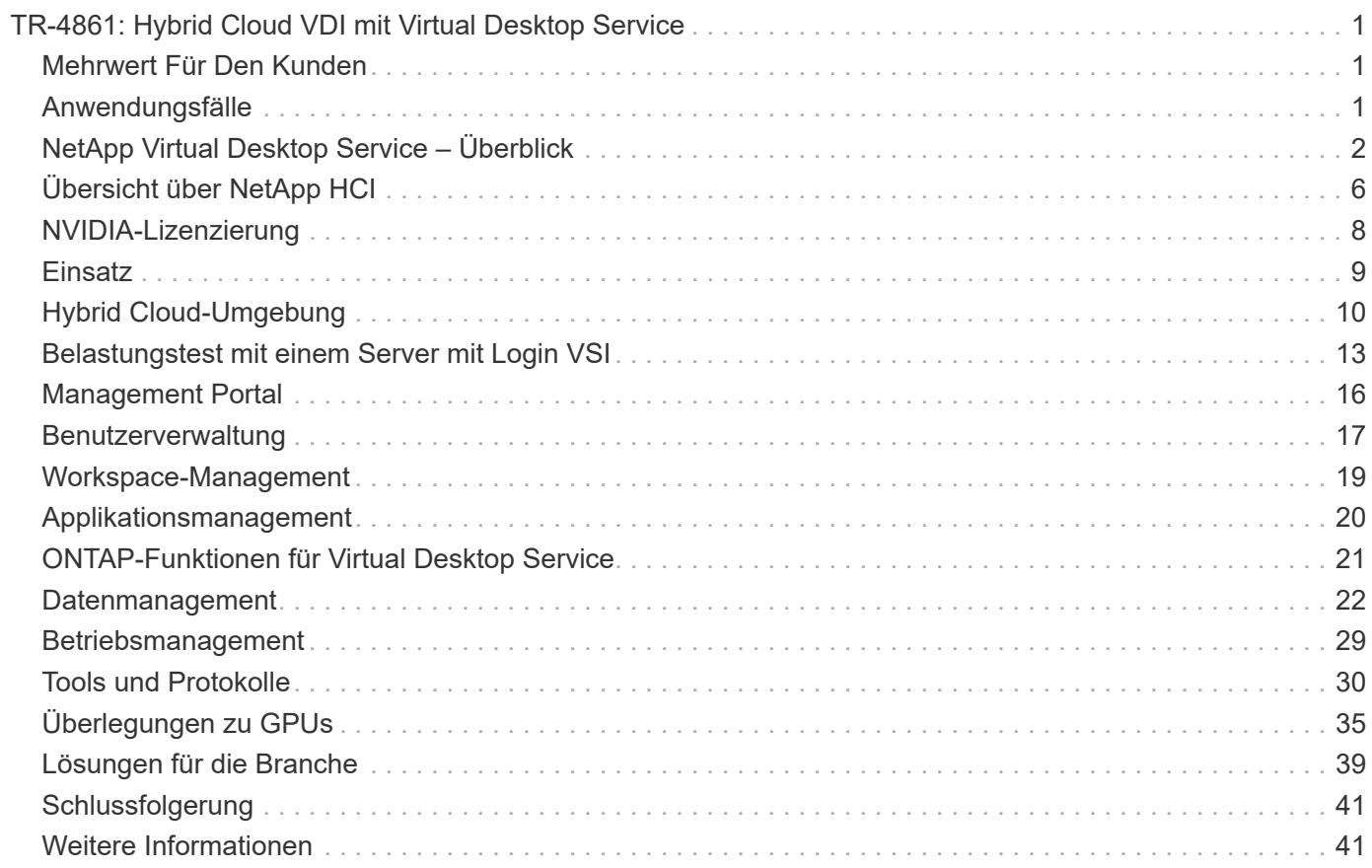

# <span id="page-2-0"></span>**TR-4861: Hybrid Cloud VDI mit Virtual Desktop Service**

Suresh ThopPay, NetApp

Der NetApp Virtual Desktop Service (VDS) orchestriert die Remote Desktop Services (RDS) in führenden Public Clouds sowie auf Private Clouds. VDS unterstützt Windows Virtual Desktop (WVD) unter Microsoft Azure. VDS automatisiert viele Aufgaben, die nach der Implementierung von WVD oder RDS ausgeführt werden müssen, einschließlich der Einrichtung von SMB-Dateifreigaben (für Benutzerprofile, gemeinsam genutzte Daten und das Benutzer-Home-Laufwerk) sowie der Aktivierung von Windows-Funktionen, Applikations- und Agent-Installation, Firewall sowie Richtlinien usw.

Benutzer nutzen VDS für dedizierte Desktops, Shared Desktops und Remote-Applikationen. VDS bietet skriptbasierte Ereignisse zur Automatisierung des Anwendungsmanagements für Desktops und verringert die Anzahl der zu verwaltenden Images.

VDS bietet ein zentrales Management-Portal für den Umgang mit Implementierungen über Public und Private Cloud-Umgebungen hinweg.

## <span id="page-2-1"></span>**Mehrwert Für Den Kunden**

Die explosionsartige Zunahme der Mitarbeiter an Remote-Standorten im Jahr 2020 hat die Anforderungen an Business Continuity geändert. IT-Abteilungen stehen bei der schnellen Bereitstellung virtueller Desktops vor neuen Herausforderungen. Sie müssen daher flexible Lösungen bei der Bereitstellung, Remote-Management und die TCO-Vorteile einer Hybrid Cloud benötigen, was die Bereitstellung von On-Premises- und Cloud-Ressourcen vereinfacht. Sie benötigen eine Hybrid-Cloud-Lösung mit folgenden Vorteilen:

- Adressiert die Realität des Post-COVID-Arbeitsbereichs, um flexible Arbeitsmodelle mit globaler Dynamik zu ermöglichen
- Schichtarbeit wird ermöglicht, indem die Bereitstellung von Arbeitsumgebungen für alle Mitarbeiter vereinfacht und beschleunigt wird, von Task Workers bis hin zu Power Usern
- Mobilisiert Ihre Mitarbeiter, indem Sie umfassende, sichere VDI-Ressourcen bereitstellen, unabhängig vom physischen Standort
- Vereinfachte Hybrid-Cloud-Implementierung
- Automatisiert und vereinfacht das Management zur Risikominimierung

## <span id="page-2-2"></span>**Anwendungsfälle**

Mit einer hybriden VDI mit NetApp VDS können Service-Provider und Virtual Desktop-Administratoren der Enterprise-Klasse Ressourcen problemlos auf andere Cloud-Umgebungen erweitern, ohne ihre Benutzer zu beeinträchtigen. Das Vorhandensein von On-Premises-Ressourcen ermöglicht eine bessere Kontrolle von Ressourcen und bietet umfassende Auswahl an Optionen (Computing, GPU, Storage und Netzwerk) zur Erfüllung der Anforderungen.

Diese Lösung trifft auf folgende Anwendungsfälle zu:

- Wechsel zur Cloud aufgrund von rasant anstiegendem Bedarf an Remote-Desktops und -Applikationen
- Reduzieren der TCO für lange ausgeführte Remote-Desktops und Applikationen, indem sie lokal mit Flash-Storage- und GPU-Ressourcen gehostet werden
- Einfaches Management von Remote-Desktops und -Applikationen in Cloud-Umgebungen
- Erleben Sie Remote-Desktops und -Applikationen mit einem Software-als-Service-Modell mit On-Premises-Ressourcen

#### **Zielgruppe**

Die Zielgruppe für die Lösung umfasst die folgenden Gruppen:

- EUC-/VDI-Architekten, die die Anforderungen an ein hybrides VDS verstehen möchten
- NetApp Partner, die Kunden bei ihren Remote-Desktop- und -Applikationsanforderungen unterstützen möchten
- Vorhandene NetApp HCI Kunden, die Remote-Desktop- und -Applikationsanforderungen erfüllen möchten

## <span id="page-3-0"></span>**NetApp Virtual Desktop Service – Überblick**

NetApp bietet viele Cloud-Services an, darunter die schnelle Bereitstellung von Virtual Desktop mit WVD oder Remote-Applikationen und die schnelle Integration mit Azure NetApp Files.

Üblicherweise dauert die Bereitstellung und Bereitstellung von Remote Desktop Services für Kunden Wochen. Abgesehen von der Provisionierung kann es schwierig sein, Applikationen, Benutzerprofile, gemeinsam genutzte Daten und Gruppenrichtlinienobjekte zu managen, um Richtlinien durchzusetzen. Firewall-Regeln können die Komplexität erhöhen und erfordern eigene Kenntnisse und Tools.

Mit dem Microsoft Azure Windows Virtual Desktop Service übernimmt Microsoft die Wartung der Komponenten von Remote Desktop Services, sodass Kunden sich auf die Bereitstellung von Workspaces in der Cloud konzentrieren können. Kunden müssen den gesamten Stack bereitstellen und managen, für den das Management von VDI-Umgebungen besondere Fähigkeiten erforderlich sind.

Mit VDS können Kunden virtuelle Desktops schnell implementieren, ohne sich Gedanken darüber machen zu müssen, wo Komponenten wie Broker, Gateways, Agents usw. installiert werden müssen. Kunden, die die vollständige Kontrolle über ihre Umgebung benötigen, können mit einem Professional Services Team zusammenarbeiten, um ihre Ziele zu erreichen. Kunden nutzen VDS als Service und können sich somit auf ihre wichtigsten geschäftlichen Herausforderungen konzentrieren.

NetApp VDS ist ein Software-als-Service-Angebot für das zentrale Management mehrerer Implementierungen in AWS, Azure, GCP oder Private Cloud-Umgebungen. Microsoft Windows Virtual Desktop ist nur auf Microsoft Azure verfügbar. NetApp VDS orchestriert Microsoft Remote Desktop Services in anderen Umgebungen.

Microsoft bietet Multisession unter Windows 10 ausschließlich für Windows Virtual Desktop-Umgebungen auf Azure an. Die Authentifizierung und Identität werden durch die Virtual Desktop-Technologie gehandhabt. WVD erfordert Azure Active Directory Synchronisiert (mit AD Connect) mit Active Directory und Session-VMs, die mit Active Directory verbunden sind. RDS erfordert Active Directory für die Benutzeridentität und Authentifizierung, während VM-Domänen beitreten und verwalten.

Die folgende Abbildung zeigt eine Beispieltopologie für die Implementierung.

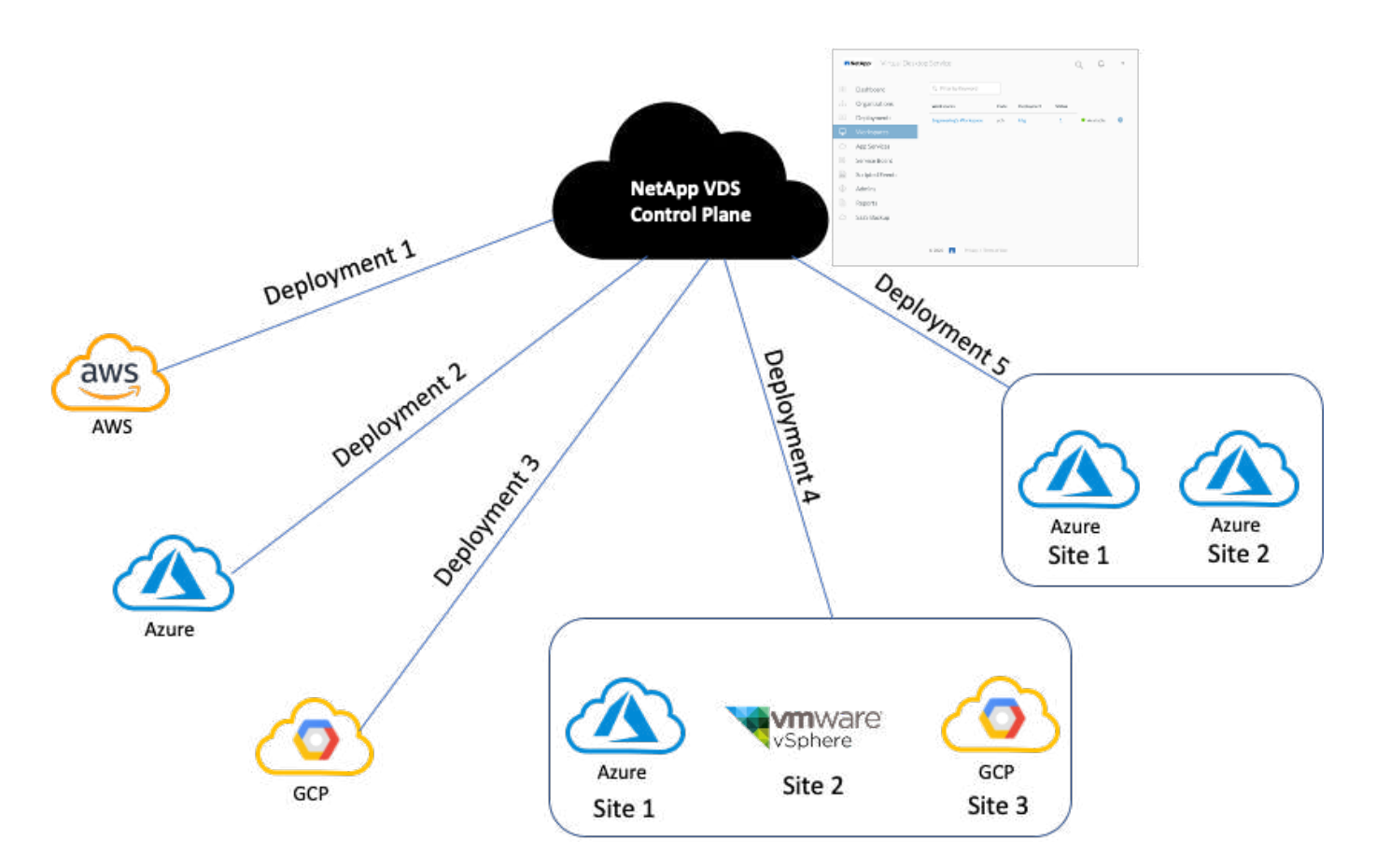

Jede Bereitstellung ist mit einer Active Directory-Domäne verknüpft und stellt den Clients einen Zugriffspunkt für Arbeitsbereiche und Anwendungen zur Verfügung. Ein Service-Provider oder Unternehmen mit mehreren Active Directory-Domänen verfügt in der Regel über mehr Implementierungen. Eine einzelne Active Directory-Domäne, die mehrere Regionen umfasst, verfügt normalerweise über eine einzige Implementierung mit mehreren Standorten.

Für WVD in Azure bietet Microsoft eine Plattform als Service, die von NetApp VDS verbraucht wird. Für andere Umgebungen orchestriert NetApp VDS die Implementierung und Konfiguration von Microsoft Remote Desktop Services. NetApp VDS unterstützt sowohl WVD Classic ALS auch WVD ARM und kann auch für ein Upgrade vorhandener Versionen verwendet werden.

Jede Implementierung verfügt über eigene Plattform-Services, die aus Cloud Workspace Manager (REST-API-Endpunkt), einem HTML 5 Gateway (Verbindung zu VMs über ein VDS-Managementportal), RDS Gateways (Access Point für Clients) und einem Domain Controller bestehen. Die folgende Abbildung zeigt die VDS Control Plane Architektur für die Implementierung von RDS.

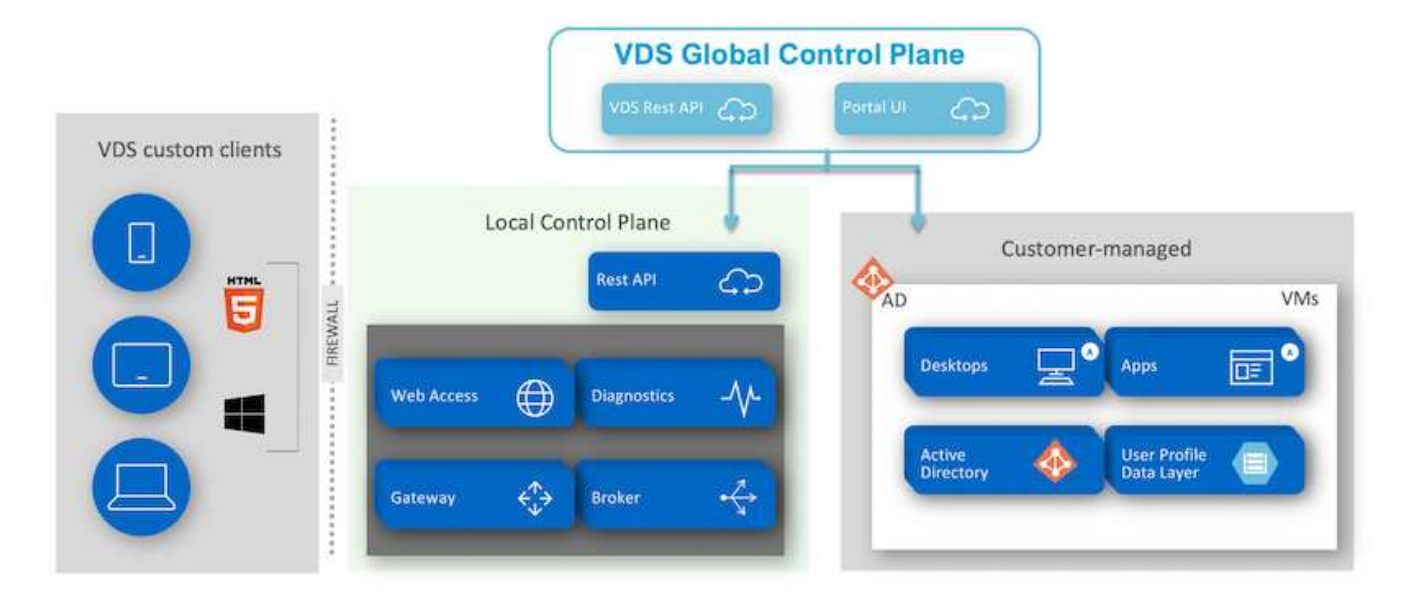

Bei RDS-Implementierungen ist der Zugriff auf NetApp VDS über Windows und Browser mithilfe der Client-Software möglich, die angepasst werden kann und das Kundenlogo und -Bilder enthält. Basierend auf den Benutzeranmeldeinformationen bietet es Benutzern Zugriff auf genehmigte Arbeitsbereiche und Anwendungen. Es müssen keine Gateway-Details konfiguriert werden.

Die folgende Abbildung zeigt den NetApp VDS Client.

NetApp | Virtual Desktop Service

# **NetApp<sup>®</sup> Artual Desktop Servic**

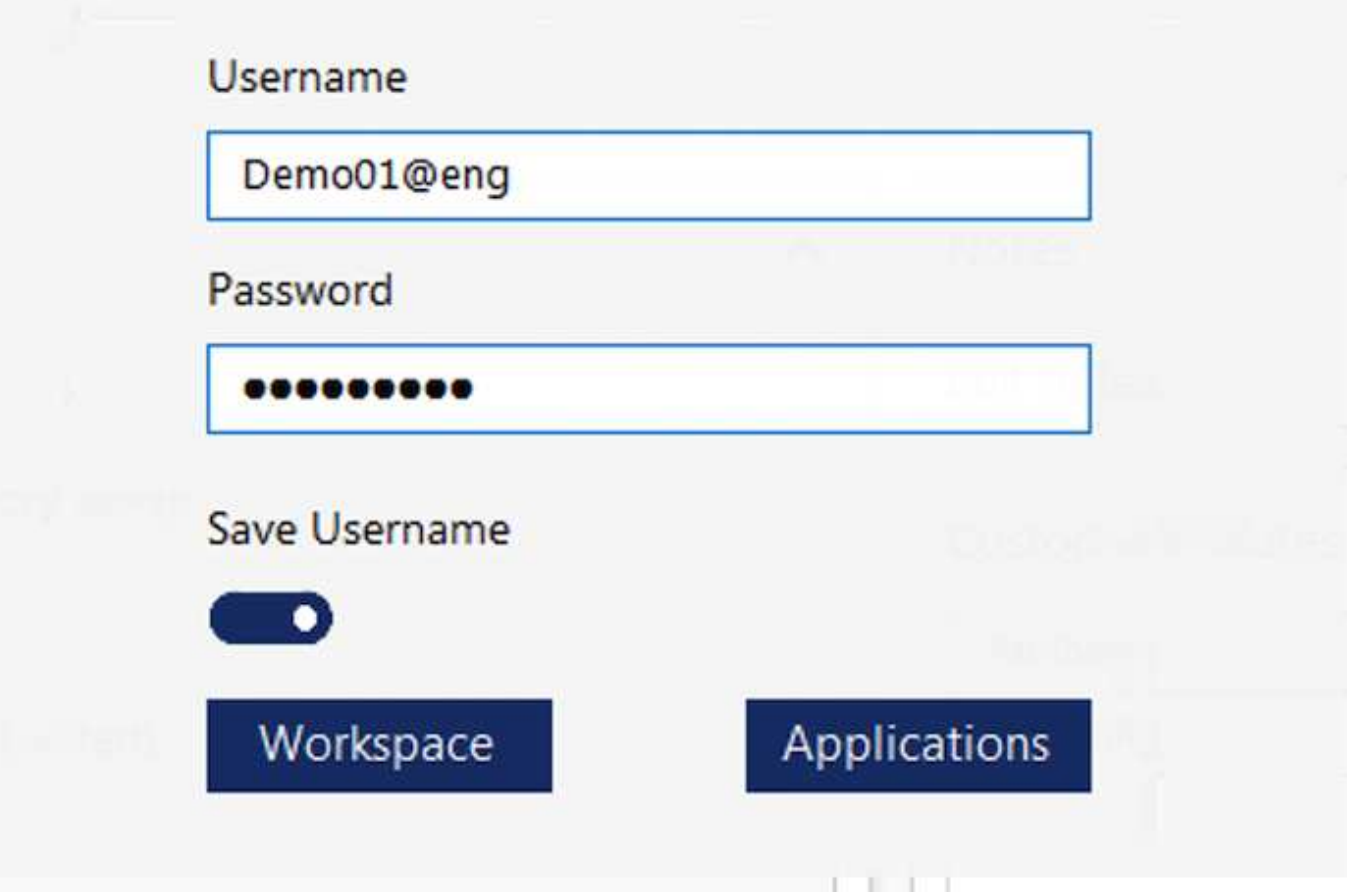

In der Azure WVD-Implementierung übernimmt Microsoft den Zugriffspunkt für die Clients und kann von einem Microsoft WVD-Client genutzt werden, der nativ für verschiedene Betriebssysteme verfügbar ist. Sie ist auch über ein webbasiertes Portal zugänglich. Die Konfiguration der Client-Software muss vom Group Policy Object (GPO) oder auf andere Weise vom Kunden bevorzugt werden.

Die folgende Abbildung zeigt die VDS Control Plane Architecture für Azure WVD-Implementierungen.

×

≣

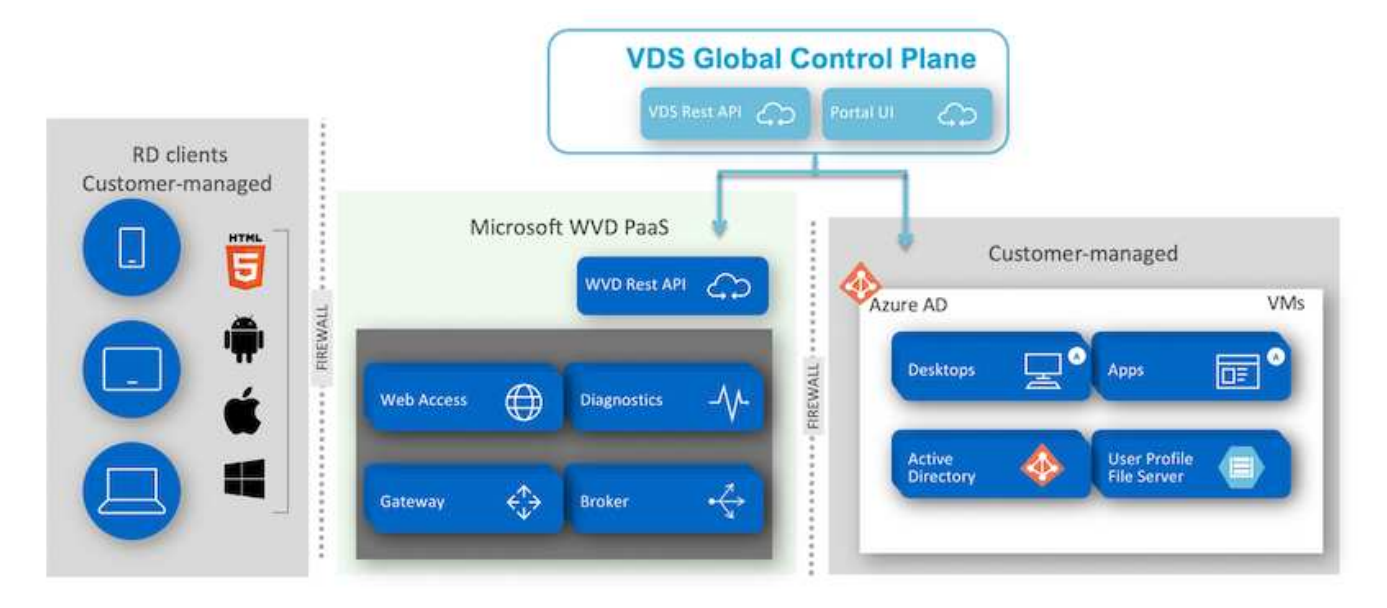

Neben der Implementierung und Konfiguration der erforderlichen Komponenten übernimmt NetApp VDS auch das Management von Benutzern, das Applikations-Management, die Skalierung von Ressourcen und die Optimierung.

NetApp VDS kann Benutzer erstellen oder bestehenden Benutzerkonten Zugriff auf Cloud-Workspace oder Applikationsservices gewähren. Das Portal kann auch für das Zurücksetzen von Kennwörtern und die Delegierung der Verwaltung einer Teilmenge von Komponenten verwendet werden. Helpdesk-Administratoren oder Level-3-Techniker können Benutzersitzungen zur Fehlerbehebung Schatten stellen oder eine Verbindung zu Servern innerhalb des Portals herstellen.

NetApp VDS kann die von Ihnen erstellten Bildvorlagen verwenden oder vorhandene vom Markt für die Cloudbasierte Bereitstellung nutzen. Um die Anzahl der zu managenden Images zu verringern, können Sie ein Basis-Image verwenden. Weitere Applikationen, die Sie benötigen, können Sie über das zur Verfügung gestellte Framework bereitstellen. Dazu gehören sämtliche Befehlszeilen-Tools wie Chocolatey, MSIX App-Attached, PowerShell usw. Sogar benutzerdefinierte Skripts können als Teil von Ereignissen des Maschinellen Lebenszyklus verwendet werden.

## <span id="page-7-0"></span>**Übersicht über NetApp HCI**

NetApp HCI ist eine Hybrid-Cloud-Infrastruktur, die aus einer Kombination von Storageund Compute-Nodes besteht. Und ist je nach Modell als Einheit mit zwei oder einem Rack erhältlich. Die zur Implementierung von VMs erforderliche Installation und Konfiguration werden mithilfe der NetApp Deployment Engine (nde) automatisiert. Compute-Cluster werden mit VMware vCenter gemanagt, während Storage-Cluster mit dem via nde bereitgestellten vCenter Plug-in gemanagt werden. Als Teil der nde wird zudem eine Management-VM namens mNode bereitgestellt.

NetApp HCI übernimmt folgende Funktionen:

- Versionsupgrades
- Übermittlung von Ereignissen per Push an vCenter
- VCenter Plug-in-Management
- Ein VPN-Tunnel zur Unterstützung
- Den NetApp Active IQ Collector
- Die Erweiterung von NetApp Cloud Services auf On-Premises-Systeme (ermöglicht eine Hybrid-Cloud-Infrastruktur). In der folgenden Abbildung sind die HCI Komponenten dargestellt.

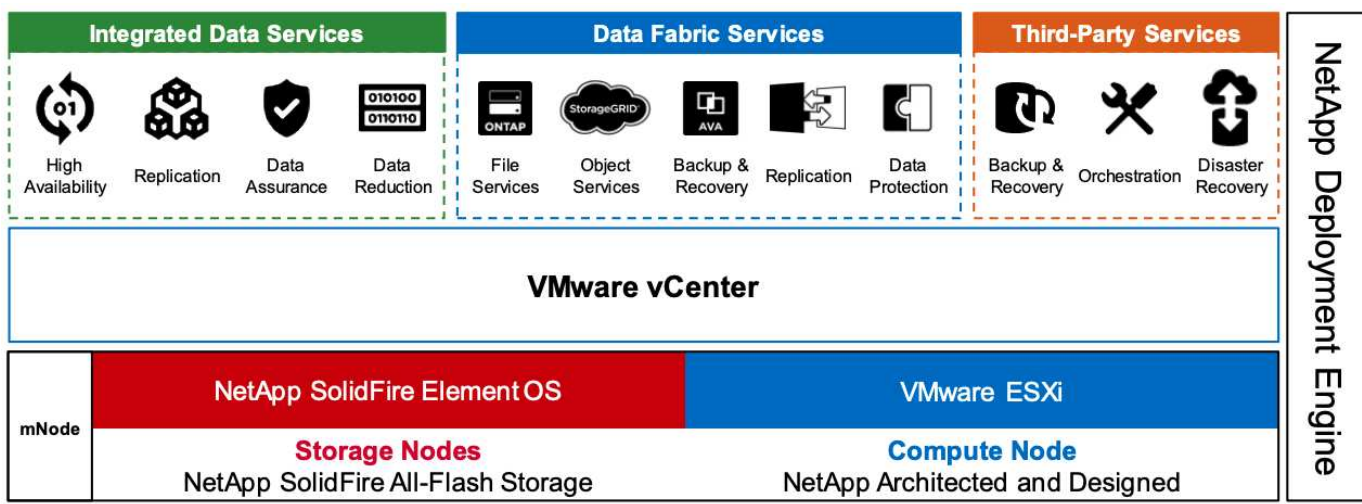

#### **Storage-Nodes**

Storage-Nodes sind als Rack-Einheit in halber oder in voller Breite verfügbar. Zuerst sind mindestens vier Storage-Nodes erforderlich und ein Cluster kann auf bis zu 40 Nodes erweitert werden. Ein Storage-Cluster kann über mehrere Compute-Cluster hinweg gemeinsam genutzt werden. Alle Storage-Nodes verfügen zur Verbesserung der Schreib-Performance über einen Cache-Controller. Ein einzelner Node bietet entweder 50.000 oder 100.000 IOPS mit einer Blockgröße von 4 KB.

Auf NetApp HCI Storage-Nodes wird die NetApp Element Software ausgeführt. Diese begrenzt-, maximal- und Burst-QoS-Limits. Das Storage-Cluster unterstützt eine Kombination aus Storage-Nodes, wobei ein Storage-Node jedoch ein Drittel der Gesamtkapazität nicht überschreiten darf.

#### **Compute-Nodes**

Ĥ.

NetApp unterstützt seinen Storage, der mit den im aufgeführten Computing-Servern verbunden ist ["VMware Compatability Guide".](https://www.vmware.com/resources/compatibility/search.php?deviceCategory=server)

Compute-Nodes sind in halber Breite, voller Breite und zwei Höheneinheiten verfügbar. Der NetApp HCI H410C und der H610C arbeiten mit skalierbaren Intel Skylake-Prozessoren. Der H615C arbeitet mit skalierbaren Intel Cascade Lake Prozessoren der zweiten Generation. Es sind zwei Compute-Modelle mit GPUs verfügbar: Der H610C enthält zwei NVIDIA M10-Karten und der H615C enthält drei NVIDIA T4-Karten.

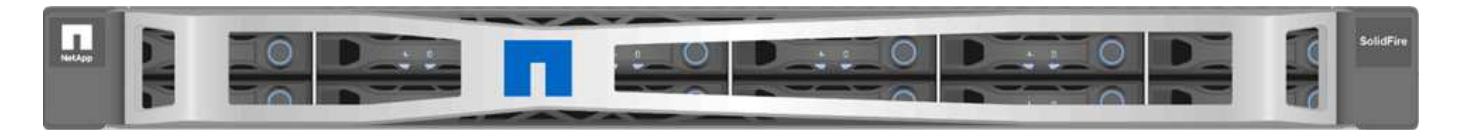

Die NVIDIA T4 enthält 40 RT-Cores, die die für das Echtzeit-Ray-Tracing erforderliche Rechenleistung liefern. Das von Designern und Ingenieuren häufig verwendete Server-Modell kann jetzt auch von Künstlern verwendet werden, um fotorealistische Bilder zu erstellen, bei denen das Licht von Oberflächen wie im wirklichen Leben von den Oberflächen abstrahlt. Diese RTX-fähige GPU erzeugt eine Echtzeit-Ray-Tracing-Performance von bis zu fünf GIGA-Rays pro Sekunde. In Kombination mit der Quadro Virtual Data Center Workstation-Software (Quadro VDWS) ermöglicht es die NVIDIA T4 Künstlern, an jedem Standort und auf

jedem Gerät fotorealistische Designs mit exakten Schatten, Reflexionen und Brechungen zu gestalten.

Tensor Cores ermöglichen die Ausführung von Deep-Learning-Inferenz-Workloads. Wenn sie diese Workloads ausführen, kann ein NVIDIA T4 mit Quadro VDWS bis zu 25-mal schneller als eine VM, die von einem rein CPU-basierten Server angetrieben wird. Ein NetApp H615C mit drei NVIDIA T4-Karten in einer Rack-Einheit ist eine ideale Lösung für Grafik- und rechenintensive Workloads.

In der folgenden Abbildung werden NVIDIA-GPU-Karten aufgeführt und deren Funktionen miteinander verglichen.

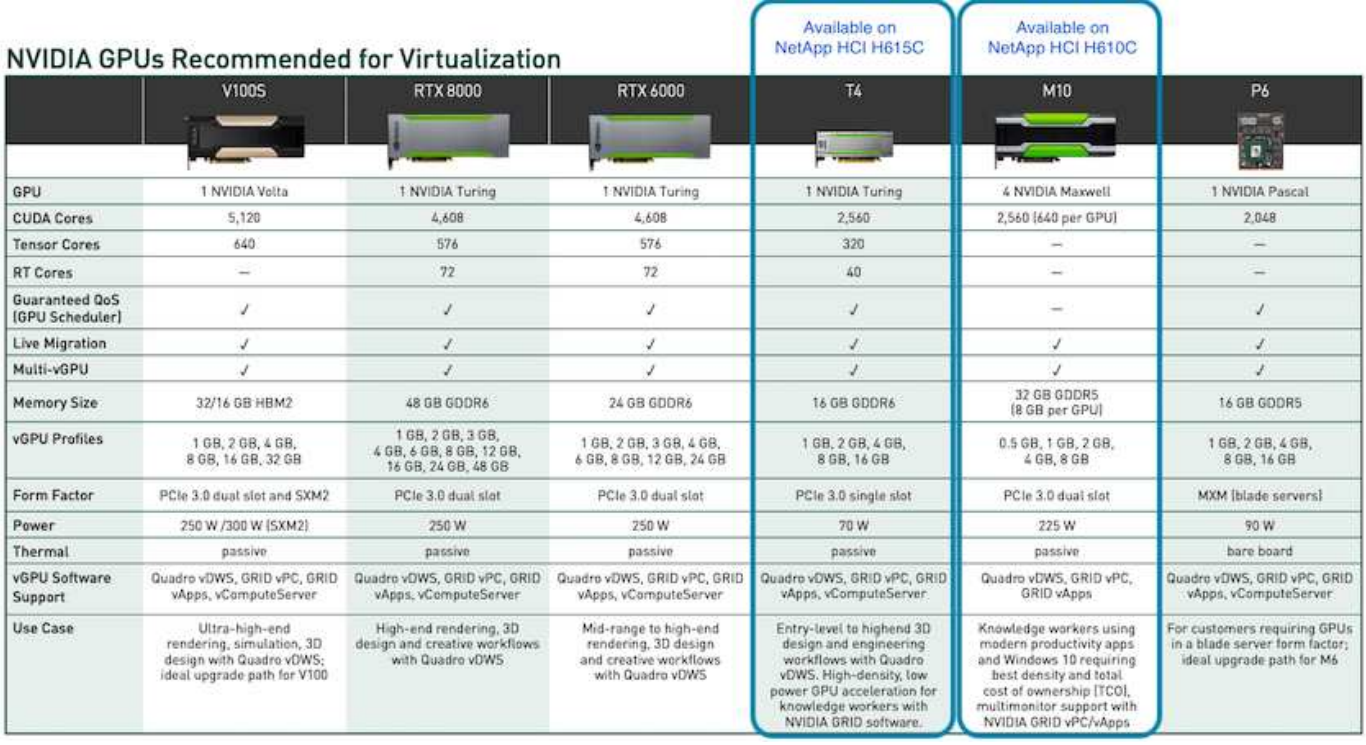

M10 GPU bleibt die beste TCO-Lösung für Knowledge-Worker-Anwendungsfälle. Die T4 ist jedoch eine hervorragende Alternative, wenn beispielsweise im Unternehmen eine einheitliche GPU verwendet werden soll, die sich für verschiedene Anwendungsfälle eignet, beispielsweise für virtuelle Workstations, Grafikleistung, interaktives Echtzeit-Rendering und Inferenz. Dank der T4 können DIE IT-TECHNIKER die GPU-Ressourcen zur Durchführung unterschiedlicher Workloads nutzen―beispielsweise um tagsüber VDI und nachts Compute-Workloads auszuführen.

Der H610C Compute-Node ist zwei Höheneinheiten groß. Der H615C ist eine Höheneinheit groß und verbraucht weniger Strom. Der H615C unterstützt H.264 und H.265 (High Efficiency Video Coding [HEVC]) 4:4:4-Codierung und -Dekodierung. Er unterstützt auch den zunehmend Mainstrean VP9-Dekoder. Selbst das von YouTube bereitgestellte WebM-Container-Paket verwendet den VP9-Codec für Videos.

Die Anzahl der Nodes in einem Compute-Cluster wird von VMware vorgegeben und beträgt derzeit 96 Nodes mit VMware vSphere 7.0 Update 1. Die Kombination verschiedener Compute-Node-Modelle in einem Cluster wird unterstützt, wenn Enhanced vMotion Compatibility (EVC) aktiviert ist.

## <span id="page-9-0"></span>**NVIDIA-Lizenzierung**

Bei Verwendung eines H610C oder H615C muss die Lizenz für die GPU von einem dafür autorisierten NVIDIA-Partner erworben werden. NVIDIA-Partner finden Sie mit dem ["PARTNERFINDER".](https://www.nvidia.com/object/partner-locator.html) Suche nach Kompetenzen wie Virtual GPU (vGPU) oder Tesla

Die NVIDIA vGPU-Software ist in vier Editionen verfügbar:

- NVIDIA GRID Virtual PC (GRID vPC)
- NVIDIA GRID Virtual Applikationen (GRID vApps)
- NVIDIA Quadro Virtual Data Center Workstation (Quadro VDWS)
- NVIDIA Virtual ComputeServer (vComputeServer)

#### **GRID Virtual PC**

Dieses Produkt ist ideal für Benutzer, die einen virtuellen Desktop benötigen, der eine hohe Benutzerfreundlichkeit für Microsoft Windows Applikationen, Browser, HD-Video und Unterstützung für mehrere Monitore bietet. NVIDIA GRID Virtual PC bietet ein natives Arbeiten in einer virtuellen Umgebung, sodass Sie alle PC-Applikationen ohne jede Einschränkung ausführen können.

#### **GRID Virtual Applikationen**

GRID vApps richten sich an Unternehmen, die einen RDSH (Remote Desktop Session Host) oder andere Applikations-Streaming- oder sitzungsbasierte Lösungen einsetzen. Auf Windows-Servern gehostete RDSH-Desktops, auf denen Microsoft Windows-Applikationen ohne Leistungseinschränkungen laufen, werden von GRID vApps ebenfalls unterstützt.

#### **Quadro Virtual Data Center Workstation**

Diese Edition eignet sich ideal für große und anspruchsvolle Designer, die leistungsstarke Anwendungen zur Erstellung von 3D-Inhalten wie Dassault CATIA, SOLIDWORKS, 3DEXCITE, Siemens NX, PTC Creo, Schlumberger Petrel oder Autodesk Maya. NVIDIA Quadro VDWS ermöglicht es Nutzern, überall und auf jedem Gerät auf ihre professionellen Grafik-Applikationen mit vollständigen Funktionen und Performance zuzugreifen.

#### **NVIDIA Virtual ComputeServer**

In vielen Unternehmen werden rechenintensive Server-Workloads wie künstliche Intelligenz (KI), Deep Learning (DL) und Data Science ausgeführt. In diesen Einsatzbereichen virtualisiert die NVIDIA vComputeServer-Software die NVIDIA-GPU, die rechenintensive Server-Workloads mit Funktionen wie Fehlerkorrektur-Code, Page Retirement, Peer-to-Peer über NVLink und Multi-vGPU beschleunigt.

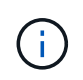

Eine Quadro VDWS-Lizenz berechtigt Sie zur Nutzung VON GRID vPC und NVIDIA vComputeServer.

#### <span id="page-10-0"></span>**Einsatz**

NetApp VDS kann mithilfe einer Setup-Applikation, die basierend auf der erforderlichen Codebase verfügbar ist, in Microsoft Azure implementiert werden. Die aktuelle Version ist verfügbar ["Hier"](https://cwasetup.cloudworkspace.com) Und die Vorversion des bevorstehenden Produkts ist verfügbar ["Hier"](https://preview.cwasetup.cloudworkspace.com).

Siehe ["Dieses Video"](https://www.youtube.com/watch?v=Gp2DzWBc0Go&) Anleitungen zur Implementierung.

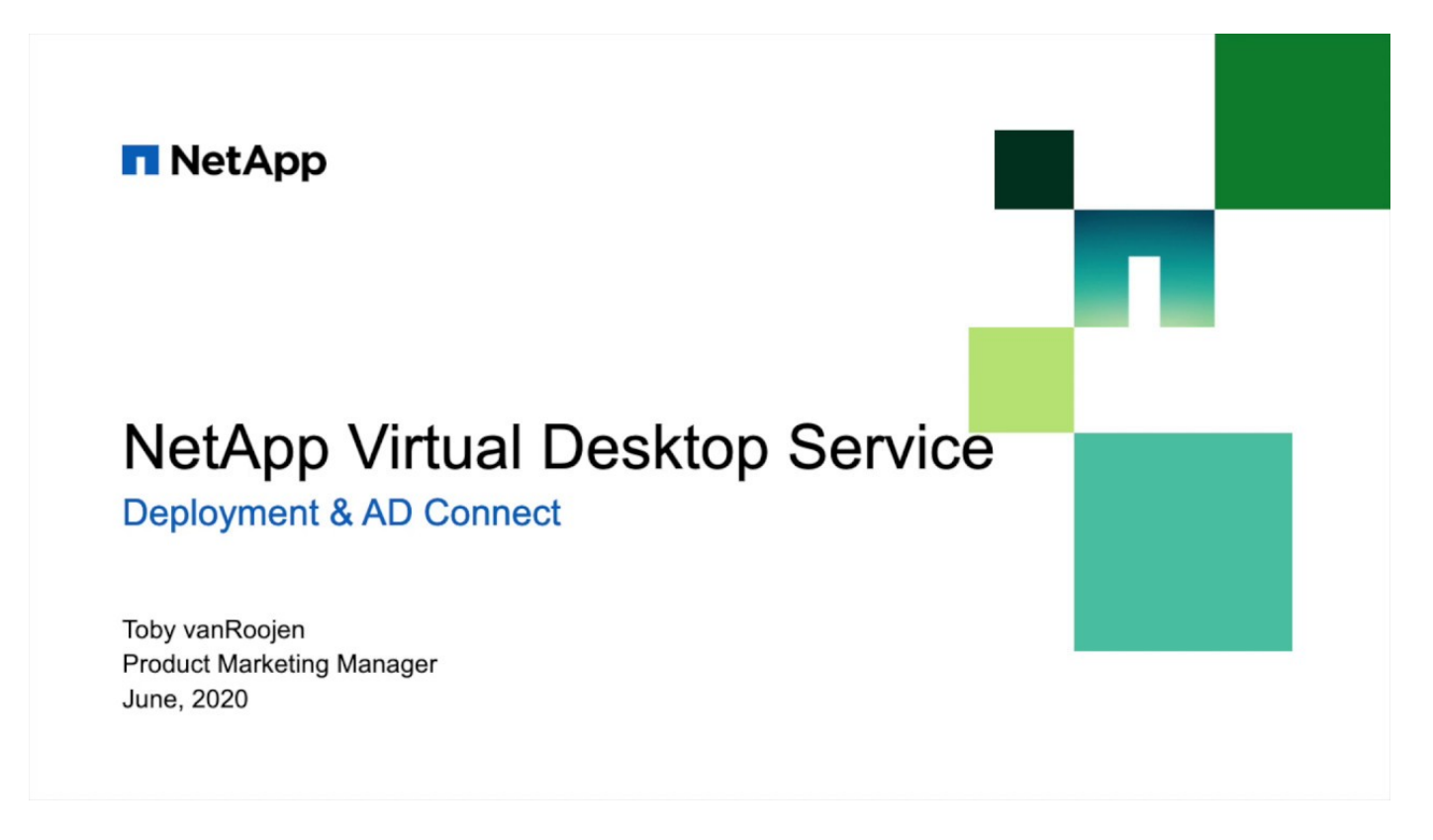

## <span id="page-11-0"></span>**Hybrid Cloud-Umgebung**

Der NetApp Virtual Desktop Service kann bei der Konnektivität zwischen lokalen Ressourcen und Cloud-Ressourcen auf den lokalen Storage erweitert werden. Unternehmen können die Verbindung zu Microsoft Azure über Express Route oder eine IPsec-VPN-Verbindung zwischen Standorten herstellen. Sie können auch Verbindungen zu anderen Clouds auf ähnliche Weise erstellen, entweder über eine dedizierte Verbindung oder über einen IPsec VPN-Tunnel.

Für die Lösungsvalidierung verwendeten wir die in der folgenden Abbildung dargestellte Umgebung.

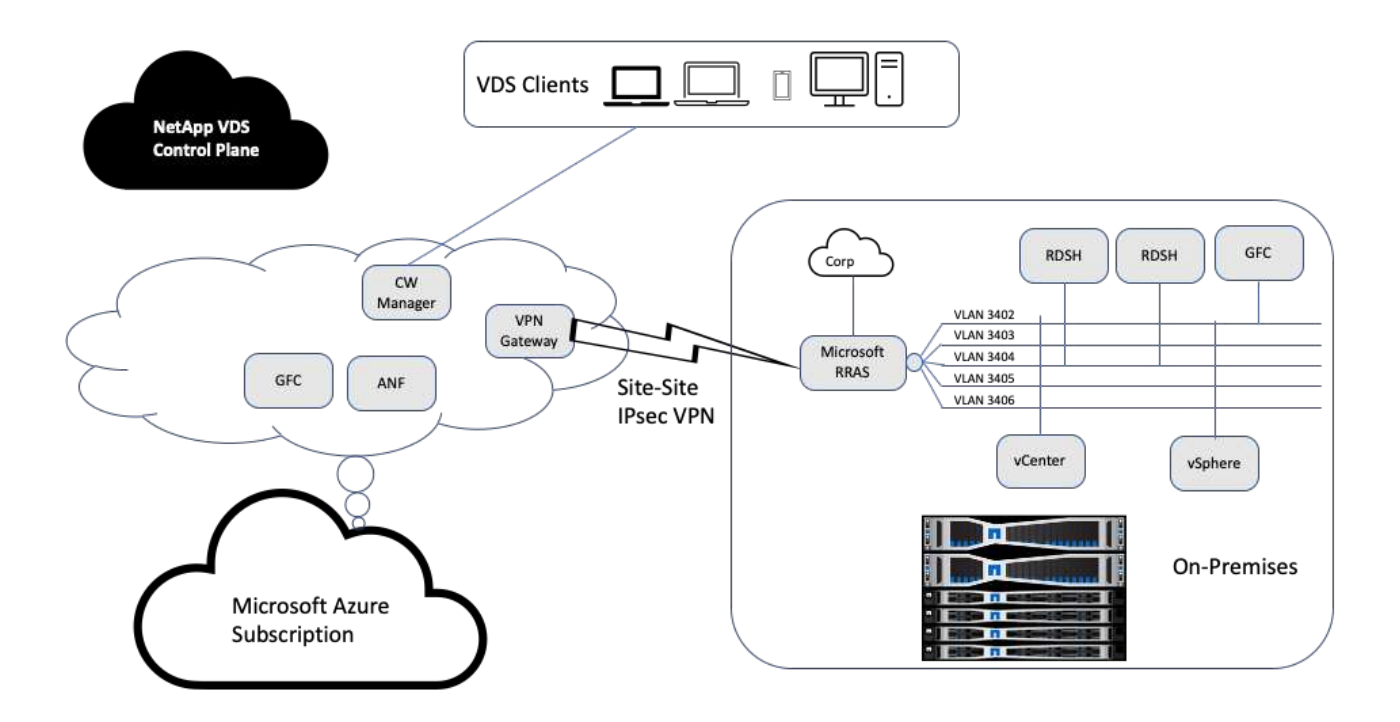

Vor Ort hatten wir mehrere VLANs für das Management, Hosts zur Remote-Desktop-Session usw. Sie befanden sich im Subnetz 172.21.146-150.0/24 und wurden mithilfe des Microsoft Remote Routing Access Service an das Unternehmensnetzwerk weitergeleitet. Außerdem haben wir folgende Aufgaben ausgeführt:

- 1. Wir haben die öffentliche IP des Microsoft Routing and Remote Access Servers (RRAS; identifiziert mit IPchicken.com) festgestellt.
- 2. Wir haben eine Ressource für Virtual Network Gateway (Routing-basiertes VPN) auf Azure Subscription erstellt.
- 3. Wir haben die Verbindung erstellt, die die lokale Netzwerk-Gateway-Adresse für die öffentliche IP des Microsoft RRAS-Servers bereitstellt.
- 4. Wir haben die VPN-Konfiguration auf RRAS abgeschlossen, um eine virtuelle Schnittstelle mit vorgemeinsamer Authentifizierung zu erstellen, die bei der Erstellung des VPN-Gateways bereitgestellt wurde. Bei korrekter Konfiguration sollte sich das VPN im Status "Verbunden" befinden. Anstelle von Microsoft RRAS können Sie auch pfSense oder andere relevante Tools verwenden, um den Site-to-Site IPsec VPN-Tunnel zu erstellen. Da es sich um eine Routingbasierte handelt, wird der Datenverkehr anhand der konfigurierten Subnetze umgeleitet.

Microsoft Azure Active Directory bietet Identitätsauthentifizierung basierend auf OAuth. Für die Authentifizierung von Enterprise-Clients ist in der Regel eine NTLM- oder Kerberos-basierte Authentifizierung erforderlich. Microsoft Azure Active Directory-Domänendienste führen Passwort-Hash-Synchronisierung zwischen Azure Active Directory und lokalen Domänencontrollern mithilfe von ADConnect durch.

Für diese Hybrid VDS-Lösungsvalidierung wurde zunächst in Microsoft Azure implementiert und dann noch ein zusätzlicher Standort mit vSphere hinzugefügt. Der Vorteil bei diesem Ansatz besteht darin, dass Plattformservices in Microsoft Azure implementiert und anschließend über das Portal ohne weiteres gesichert wurden. Auf Services kann von überall aus problemlos zugegriffen werden, selbst wenn die Site-Site-VPN-Verbindung nicht verfügbar ist.

Zum Hinzufügen einer weiteren Site haben wir ein Tool namens DCConfig verwendet. Die Verknüpfung zur

Anwendung ist auf dem Desktop der VM des Cloud Workspace Manager (CWMgr) verfügbar. Nachdem diese Anwendung gestartet wurde, navigieren Sie zur Registerkarte "DataCenter Sites", fügen Sie den neuen Datacenter-Standort hinzu, und geben Sie die erforderlichen Informationen wie unten gezeigt ein. Die URL verweist auf die vCenter IP. Stellen Sie sicher, dass die CWMgr VM mit vCenter kommunizieren kann, bevor Sie die Konfiguration hinzufügen.

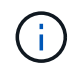

Stellen Sie sicher, dass vSphere PowerCLI 5.1 auf CloudWorkspace Manager installiert ist, um die Kommunikation mit VMware vSphere Umgebung zu ermöglichen.

Die folgende Abbildung zeigt die Konfiguration des Datacenter-Standorts vor Ort.

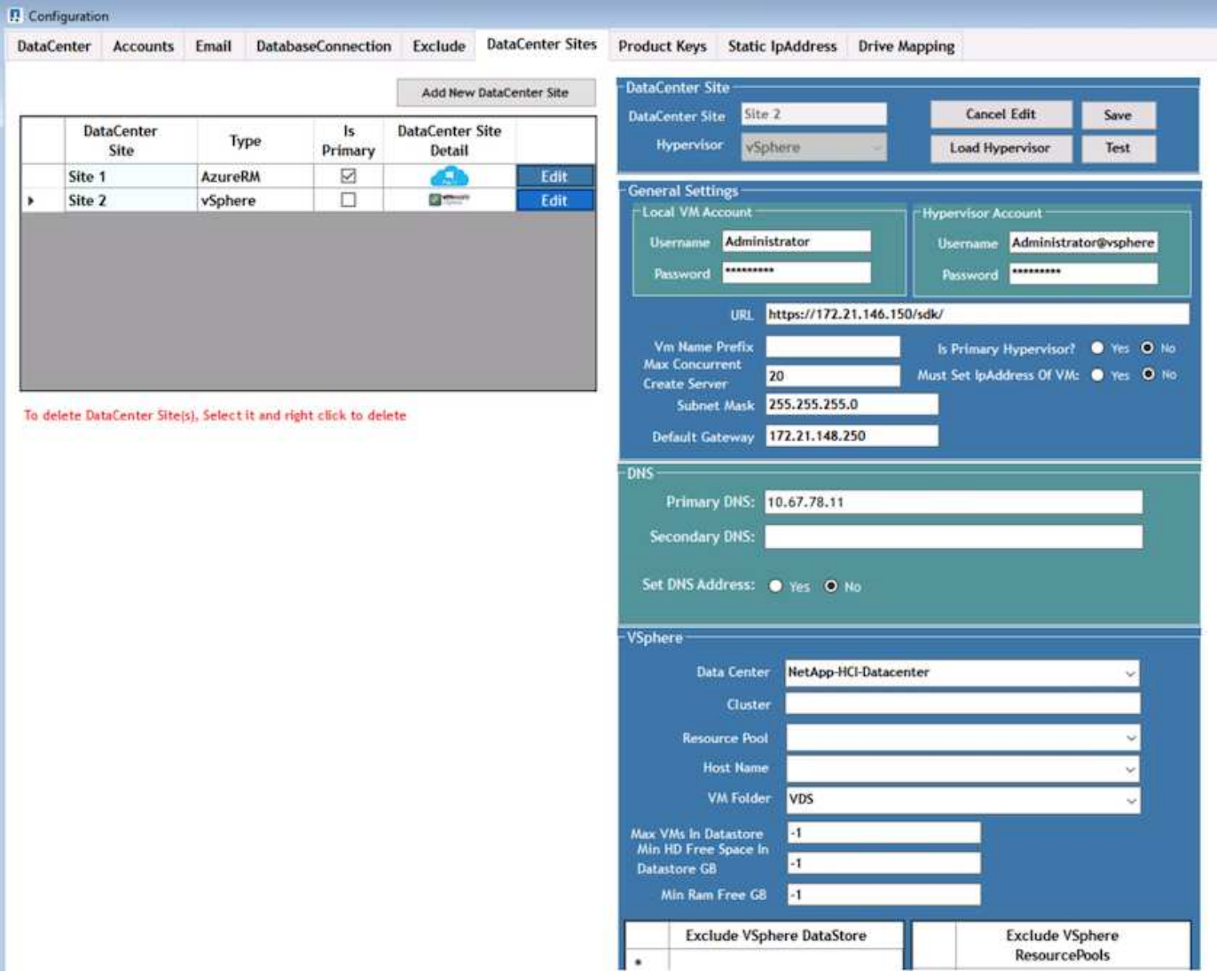

Beachten Sie, dass Filteroptionen für Computing-Ressourcen auf Basis des jeweiligen Clusters, Host-Namens oder freien RAM-Speicherplatzes verfügbar sind. Die Filteroptionen für Storage-Ressourcen beinhalten den minimalen freien Speicherplatz auf Datastores oder die maximale Anzahl von VMs pro Datenspeicher. Datastores können mit regulären Ausdrücken ausgeschlossen werden. Klicken Sie auf die Schaltfläche Speichern, um die Konfiguration zu speichern.

Um die Konfiguration zu validieren, klicken Sie auf die Schaltfläche Test oder klicken Sie auf Hypervisor laden und prüfen Sie die Dropdown-Liste unter vSphere. Er sollte mit entsprechenden Werten gefüllt werden. Es empfiehlt sich, den primären Hypervisor für den Standard-Bereitstellungsstandort auf "Ja" gesetzt zu lassen.

Die auf VMware vSphere erstellten VM-Vorlagen werden als Sammlungen auf VDS verwendet. Provisioning-Sammlungen haben zwei Formen: Shared IT und VDI. Der Sammeltyp für Shared Provisioning wird für Remote Desktop Services verwendet, bei denen eine einzelne Ressourcenrichtlinie auf alle Server angewendet wird. Der VDI-Typ wird für WVD-Instanzen verwendet, denen die Ressourcenrichtlinie individuell zugewiesen wird. Den Servern in einer Bereitstellungssammlung kann eine der folgenden drei Rollen zugewiesen werden:

- **TSDATA.** Kombination von Terminal Services und Data Server-Rolle.
- **TS.** Terminaldienste (Session Host).
- \* DATA.\* File Server oder Database Server. Wenn Sie die Serverrolle definieren, müssen Sie die VM-Vorlage und den Storage (Datenspeicher) auswählen. Der ausgewählte Datenspeicher kann auf einen bestimmten Datenspeicher beschränkt werden. Alternativ kann die am wenigsten genutzte Option verwendet werden, bei der der Datenspeicher basierend auf der Datennutzung ausgewählt wird.

Jede Implementierung verfügt über Standardeinstellungen für VM-Ressourcen für die Cloud-Ressourcenzuweisung basierend auf "aktiven Benutzern", "Feste", "Serverlast" oder "Benutzeranzahl".

#### <span id="page-14-0"></span>**Belastungstest mit einem Server mit Login VSI**

Der NetApp Virtual Desktop Service verwendet das Microsoft Remote Desktop Protocol für den Zugriff auf virtuelle Desktop-Sitzungen und -Applikationen. Das Login VSI Tool bestimmt die maximale Anzahl an Benutzern, die auf einem bestimmten Servermodell gehostet werden können. Login VSI simuliert Benutzeranmeldung in bestimmten Intervallen und führt Benutzervorgänge wie das Öffnen von Dokumenten, Lesen und Kompomieren von Mails, Arbeiten mit Excel und PowerPoint, Drucken von Dokumenten, Komprimieren von Dateien und das Erstellen zufälliger Pausen durch. Er misst dann Reaktionszeiten. Die Reaktionszeit der Benutzer ist bei niedriger Server-Auslastung gering und erhöht sich, wenn mehr Benutzersitzungen hinzugefügt werden. Login VSI bestimmt den Basisplan basierend auf den ersten Benutzeranmeldesessions und meldet die maximale Benutzersitzung, wenn die Benutzerantwort 2 Sekunden von der Baseline entfernt ist.

Der NetApp Virtual Desktop Service verwendet das Microsoft Remote Desktop Protocol, um auf die virtuelle Desktop-Session und Applikationen zuzugreifen. Um die maximale Anzahl von Benutzern zu bestimmen, die auf einem bestimmten Servermodell gehostet werden können, haben wir das Login VSI-Tool verwendet. Login VSI simuliert Benutzeranmeldung in bestimmten Intervallen und führt Benutzervorgänge durch, wie z. B. das Öffnen von Dokumenten, Lesen und Komprimieren von Mails, Arbeiten mit Excel und PowerPoint, Drucken von Dokumenten, Komprimieren von Dateien, Zufallspausen usw. Er misst auch Reaktionszeiten. Die Reaktionszeit der Benutzer ist bei niedriger Server-Auslastung gering und erhöht sich, wenn mehr Benutzersitzungen hinzugefügt werden. Login VSI bestimmt den Basisplan basierend auf den ersten Benutzeranmeldesessions und meldet die maximalen Benutzersitzungen, wenn die Benutzerantwort 2 Sekunden von der Baseline entfernt ist.

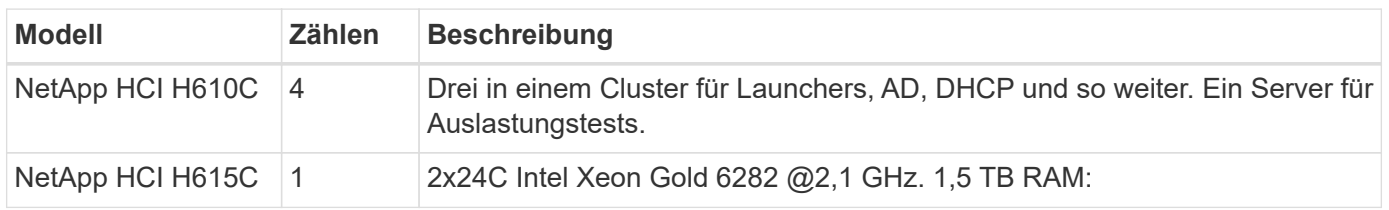

Die folgende Tabelle enthält die Hardware, die für diese Validierung verwendet wird.

Die folgende Tabelle enthält die für diese Validierung verwendete Software.

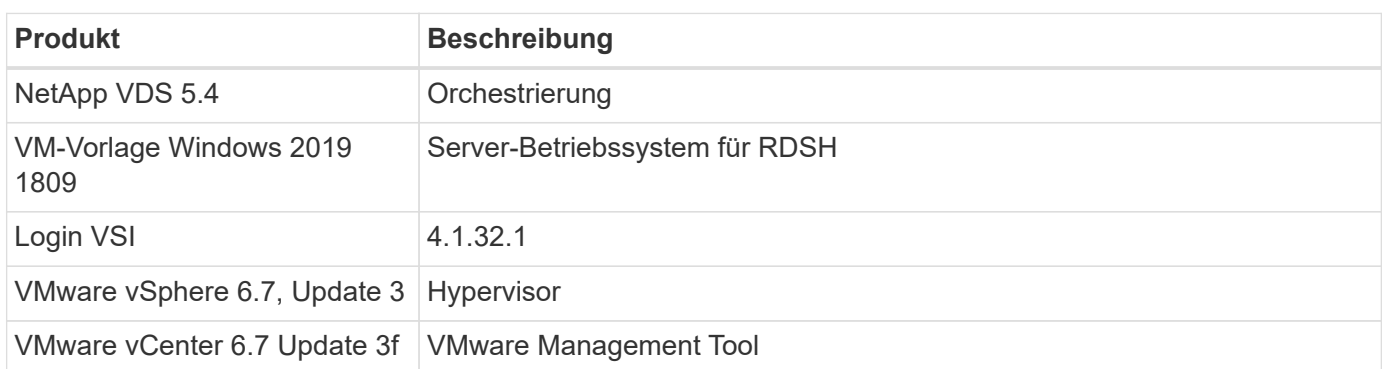

Die Login VSI-Testergebnisse lauten wie folgt:

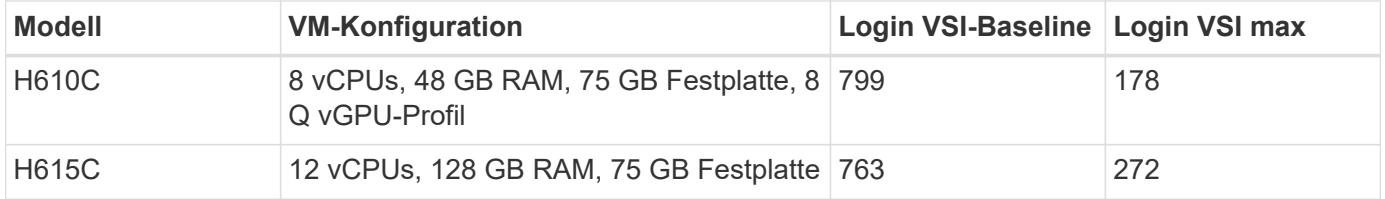

Da die Sub-NUMA-Grenzen und das Hyper-Threading berücksichtigt wurden, hängen die acht VMs, die für VM-Tests und -Konfiguration ausgewählt wurden, von den Kernen ab, die auf dem Host verfügbar sind.

Wir haben auf dem H610C 10 Launcher VMs verwendet, die das RDP-Protokoll verwendet haben, um eine Verbindung zur Benutzersitzung herzustellen. Die folgende Abbildung zeigt die Login VSI-Verbindungsinformationen.

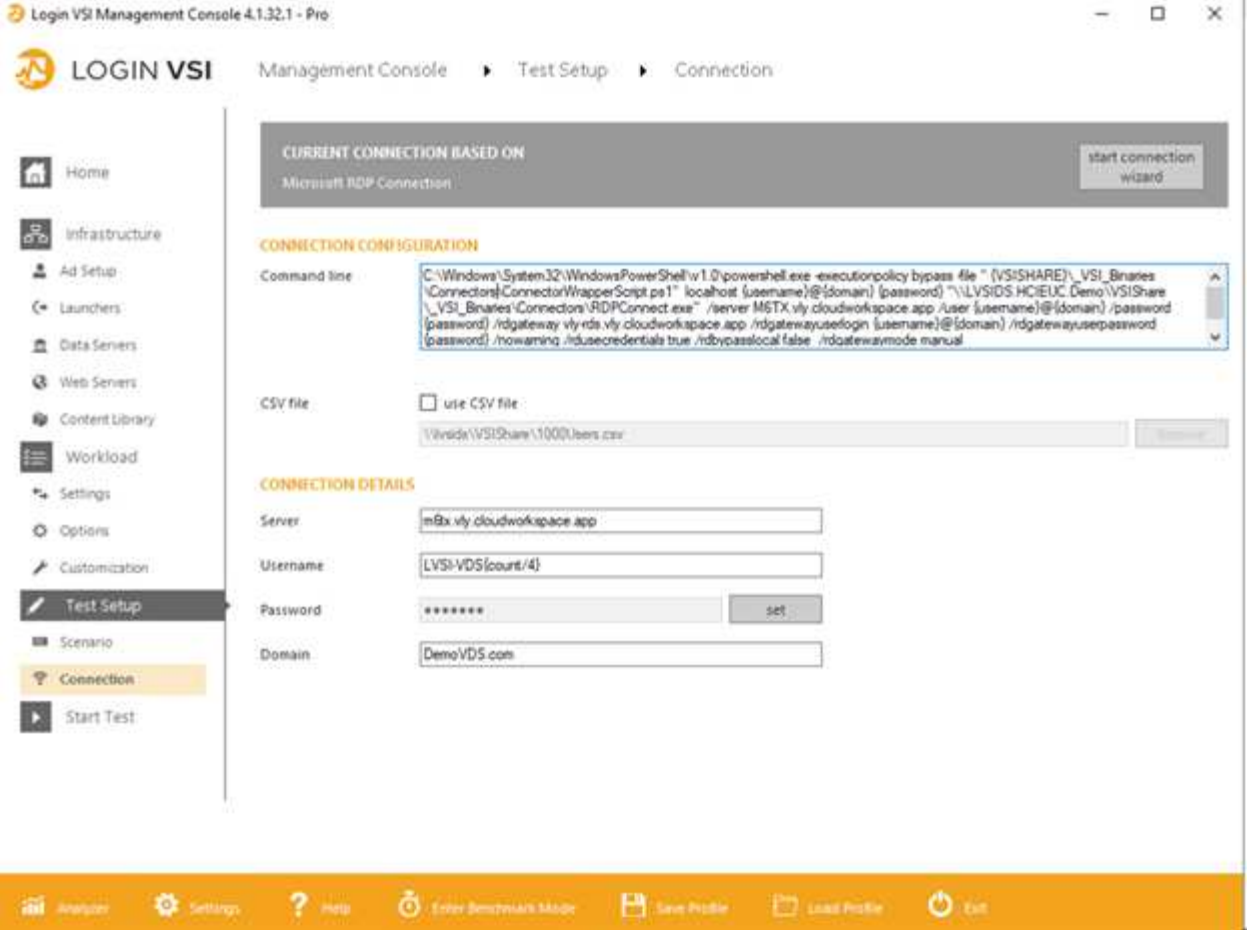

Die folgende Abbildung zeigt die Login VSI Reaktionszeit gegenüber den aktiven Sitzungen für den H610C.

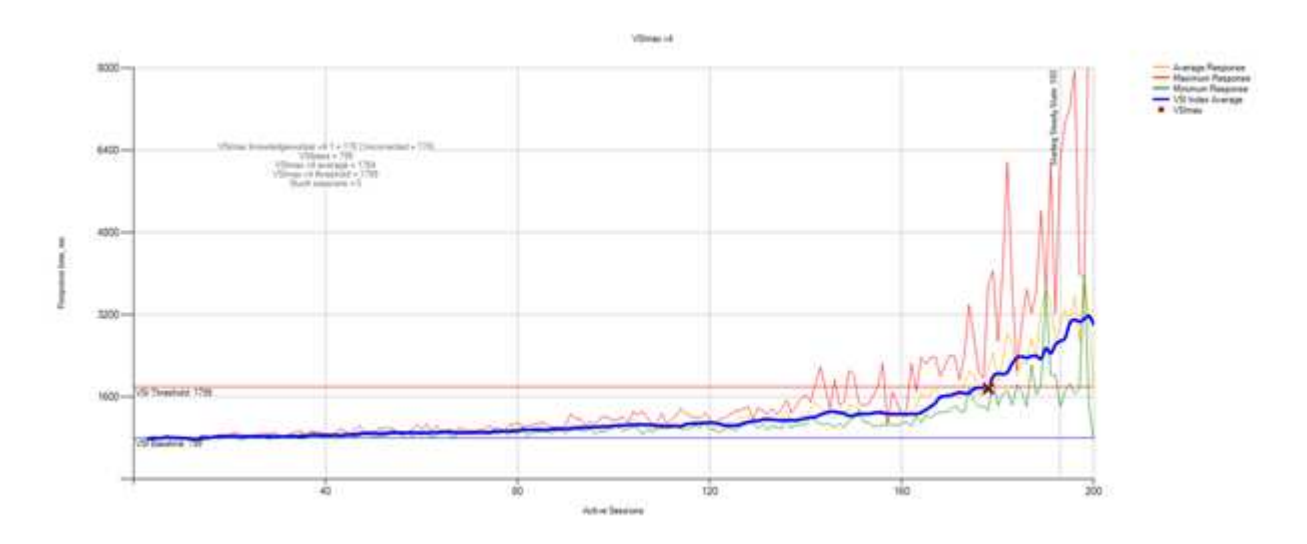

In der folgenden Abbildung wird die Login VSI Reaktionszeit im Vergleich zu aktiven Sitzungen für den H615C angezeigt.

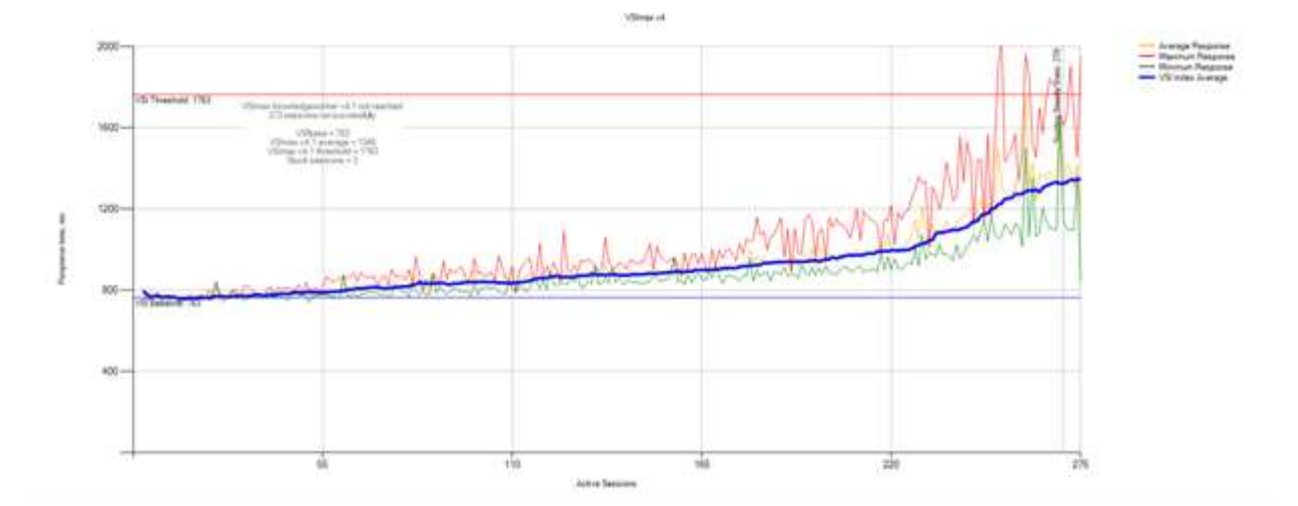

Die Performance-Kennzahlen von Cloud Insights während der H615C Login VSI Tests für den vSphere Host und VMs werden in der folgenden Abbildung dargestellt.

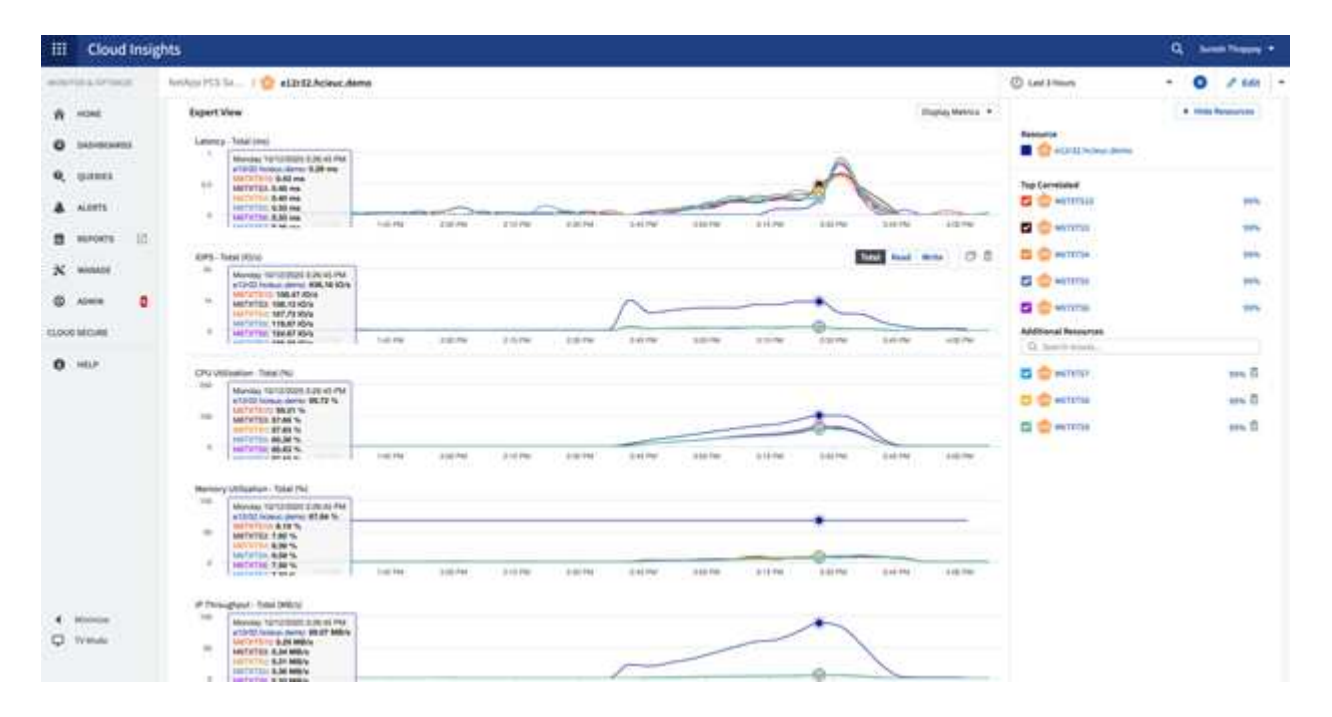

#### <span id="page-17-0"></span>**Management Portal**

Das Portal der NetApp VDS Cloud Workspace Management Suite ist verfügbar ["Hier"](https://manage.cloudworkspace.com/) Und die bevorstehende Version steht zur Verfügung ["Hier"](https://preview.manage.cloudworkspace.com/).

Das Portal ermöglicht das zentrale Management verschiedener VDS-Implementierungen, darunter Standorte für On-Premises-Benutzer, administrative Benutzer, den Applikationskatalog und skriptbasierte Ereignisse. Das Portal wird auch von administrativen Benutzern für die manuelle Bereitstellung von Anwendungen verwendet, falls erforderlich, und für die Verbindung mit Maschinen zur Fehlerbehebung.

Über dieses Portal können Service-Provider ihren eigenen Channel-Partner hinzufügen, damit sie ihre eigenen Kunden verwalten können.

## <span id="page-18-0"></span>**Benutzerverwaltung**

NetApp VDS verwendet Azure Active Directory für die Identitätsauthentifizierung und Azure Active Directory Domain Services für NTLM/Kerberos-Authentifizierung. Das ADConnect Tool kann verwendet werden, um eine On-Prem Active Directory Domain mit Azure Active Directory zu synchronisieren.

Neue Benutzer können aus dem Portal hinzugefügt werden, oder Sie können Cloud Workspace für bestehende Benutzer aktivieren. Die Berechtigungen für Arbeitsbereiche und Anwendungsdienste können von einzelnen Benutzern oder Gruppen gesteuert werden. Über das Managementportal können Verwaltungsbenutzer definiert werden, um Berechtigungen für das Portal, die Arbeitsbereiche usw. zu kontrollieren.

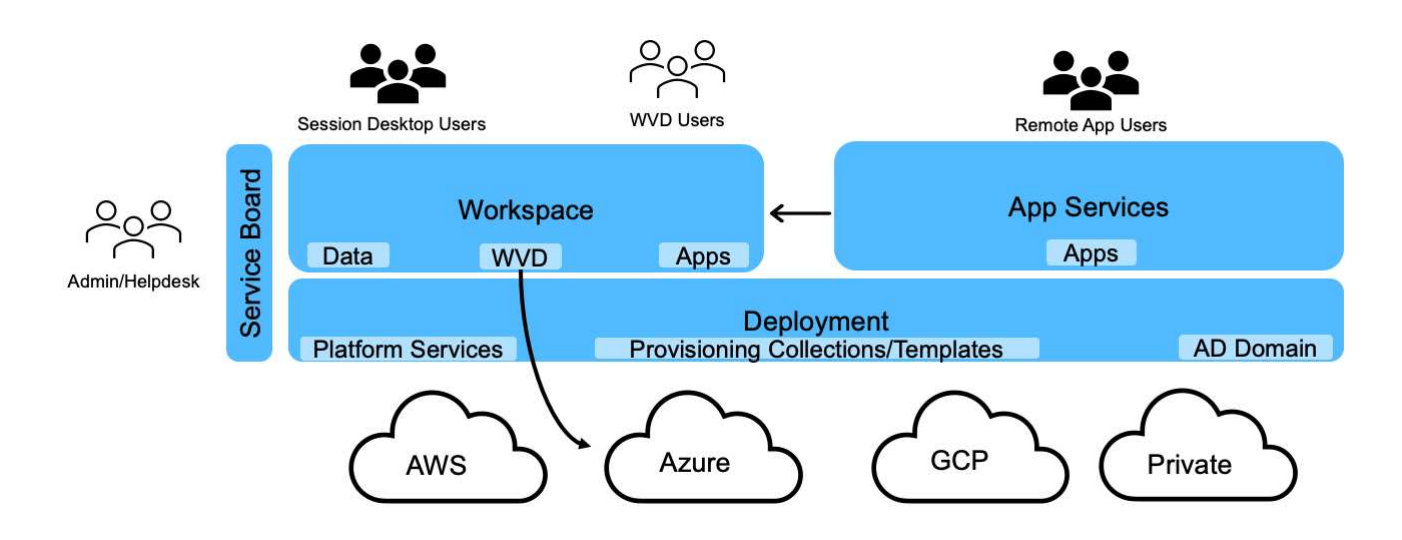

Die folgende Abbildung zeigt die Benutzerverwaltung im NetApp VDS.

Jeder Workspace befindet sich in einer eigenen Active Directory-Organisationseinheit (OU) unter der OU des Cloud Workspace, wie in der folgenden Abbildung dargestellt.

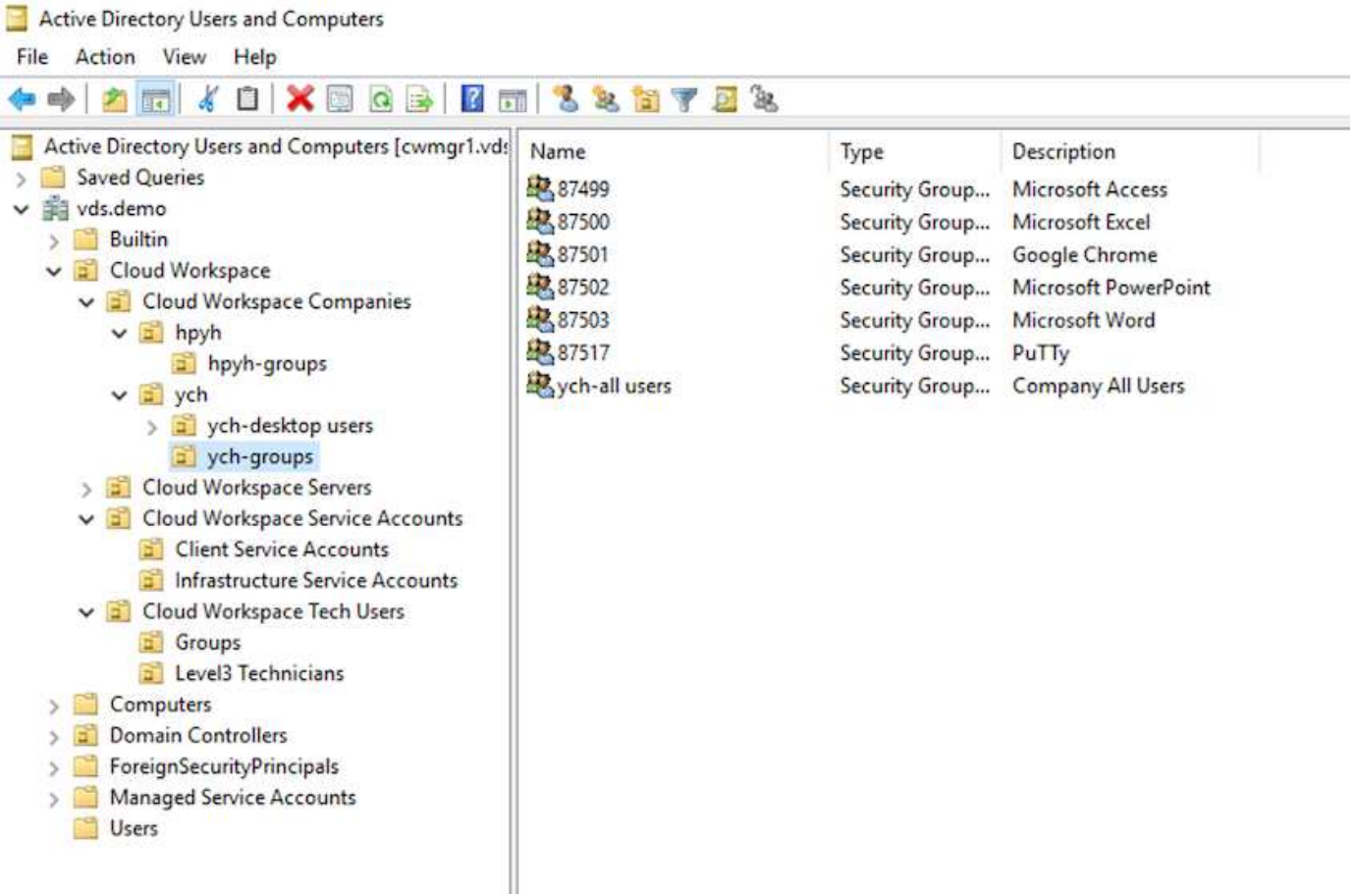

Weitere Informationen finden Sie unter ["Dieses Video"](https://youtu.be/RftG7v9n8hw) Auf Benutzerberechtigungen und Benutzermanagement in NetApp VDS.

Wenn eine Active Directory-Gruppe als CRAUserGroup definiert ist, die einen API-Aufruf für das Rechenzentrum verwendet, werden alle Benutzer in dieser Gruppe zur Verwaltung über die Benutzeroberfläche in den CloudWorkspace importiert. Wenn der Cloud-Arbeitsbereich für den Benutzer aktiviert ist, erstellt VDS Home-Ordner für Benutzer, Einstellungsberechtigungen, Aktualisierungen von Benutzereigenschaften usw.

Wenn VDI-Benutzer aktiviert ist, erstellt VDS einen RDS-Rechner für einzelne Sitzungen, der diesem Benutzer zugewiesen ist. Sie werden zur Bereitstellung der Vorlage und des Datastores aufgefordert.

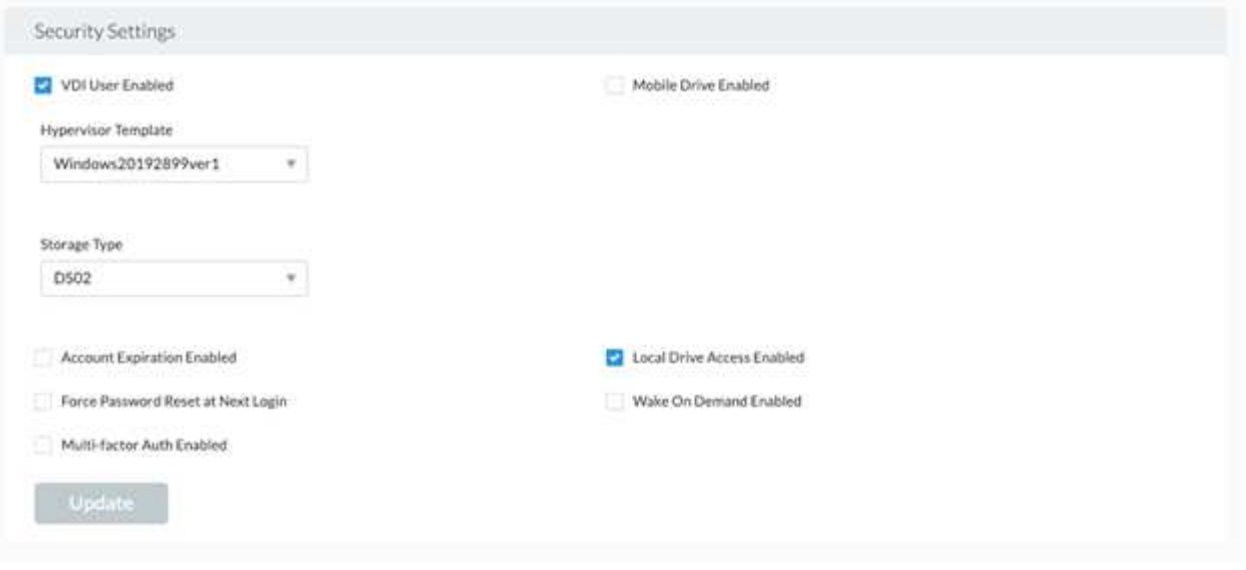

## <span id="page-20-0"></span>**Workspace-Management**

Ein Workspace besteht aus einer Desktop-Umgebung. Dieser kann Remote-Desktop-Sitzungen nutzen, die lokal oder in einer beliebigen unterstützten Cloud-Umgebung gehostet werden. Mit Microsoft Azure kann die Desktop-Umgebung mit Windows Virtual Desktops persistent sein. Jeder Arbeitsbereich ist einer bestimmten Organisation oder einem bestimmten Client zugeordnet. Optionen, die beim Erstellen eines neuen Arbeitsbereichs verfügbar sind, sind in der folgenden Abbildung zu sehen.

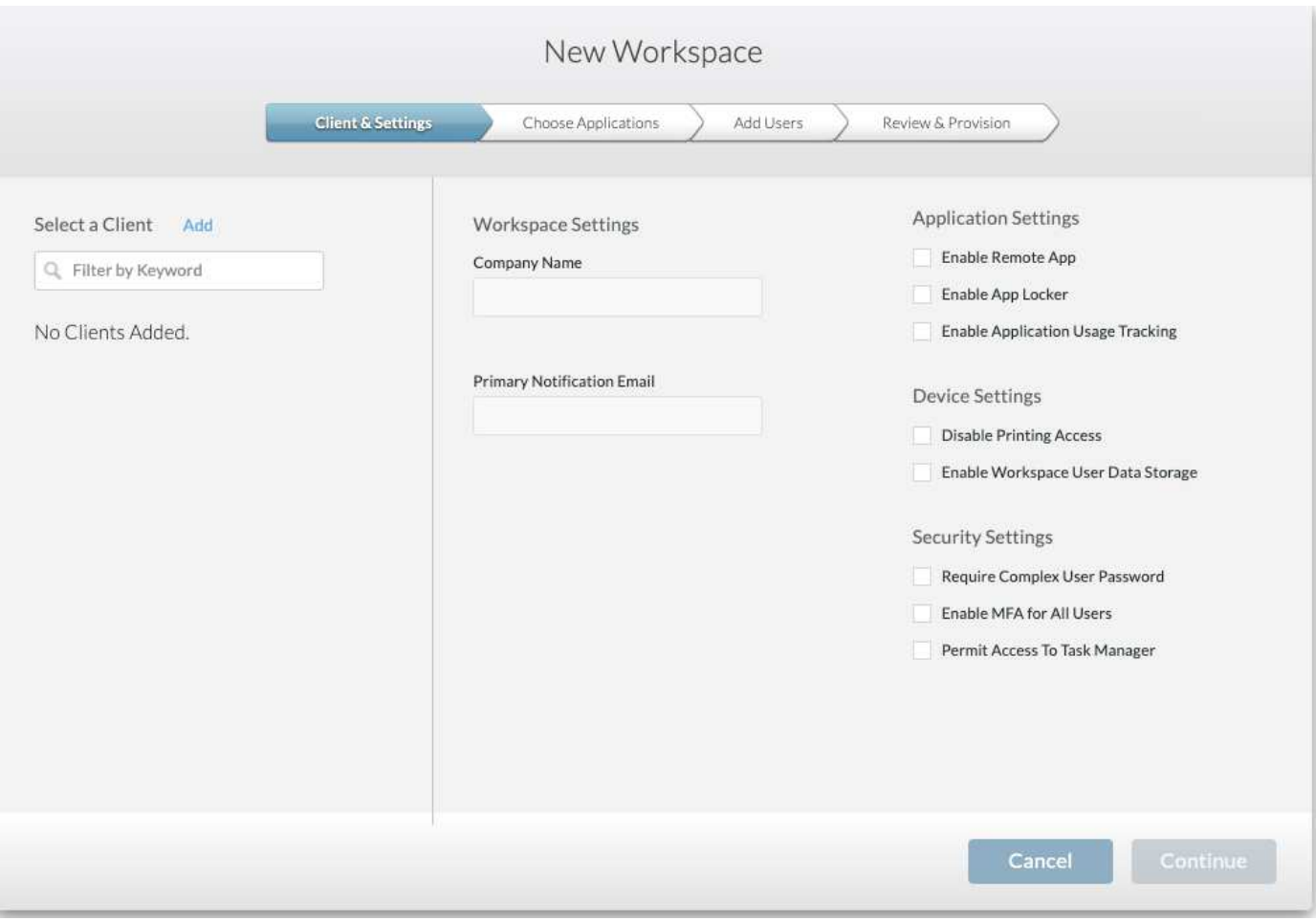

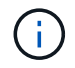

Jeder Arbeitsbereich ist mit einer bestimmten Bereitstellung verknüpft.

Arbeitsbereiche enthalten zugehörige Apps und App-Services, freigegebene Datenordner, Server und eine WVD-Instanz. Jeder Workspace kann Sicherheitsoptionen kontrollieren, wie beispielsweise Passwortkomplexität, Multi-Faktor-Authentifizierung, Dateiaudits usw. durchgesetzt werden.

Arbeitsbereiche können den Workload-Zeitplan zum Einschalten zusätzlicher Server steuern, die Anzahl der Benutzer pro Server begrenzen oder den Zeitplan für die Ressourcen festlegen, die für einen bestimmten Zeitraum verfügbar sind (immer ein/aus). Die Ressourcen können auch so konfiguriert werden, dass sie bei Bedarf aktiviert werden können.

Der Arbeitsbereich kann bei Bedarf die Standardeinstellungen der VM-Ressourcen für die Implementierung außer Kraft setzen. Für WVD können WVD-Hostpools (die Session-Hosts und App-Gruppen enthalten) und WVD-Workspaces auch über das Portal der Cloud Workspace Management Suite gemanagt werden. Weitere Informationen über den WVD-Host-Pool finden Sie hier ["Video".](https://www.youtube.com/watch?v=kaHZm9yCv8g&feature=youtu.be&ab_channel=NetApp)

## <span id="page-21-0"></span>**Applikationsmanagement**

Task Worker können schnell eine Anwendung aus der Liste der ihnen zur Verfügung gestellten Anwendungen starten. App Services veröffentlichen Anwendungen von den Remote Desktop Services-Sitzungshosts. Mit WVD bieten Anwendungsgruppen ähnliche Funktionen aus Windows 10-Hostpools mit mehreren Sitzungen.

Für Büromitarbeiter bis hin zu Power-Usern können die Applikationen, die sie benötigen, manuell über eine

Service-Platine bereitgestellt werden. Sie können aber mithilfe der skriptbasierten Ereignisfunktion im NetApp VDS automatisch bereitgestellt werden.

Weitere Informationen finden Sie im ["NetApp Application Berechtigungsseite"](https://docs.netapp.com/us-en/virtual-desktop-service/guide_application_entitlement.html).

## <span id="page-22-0"></span>**ONTAP-Funktionen für Virtual Desktop Service**

Die folgenden ONTAP Funktionen machen es zu einer attraktiven Wahl für einen virtuellen Desktop-Service.

• **Scale-out-Dateisystem.** ONTAP FlexGroup-Volumes können auf mehr als 20 PB groß sein und mehr als 400 Milliarden Dateien in einem Single Namespace enthalten. Das Cluster kann bis zu 24 Storage-Nodes enthalten, jedes mit einer flexiblen Anzahl von Netzwerkschnittstellenkarten, je nach verwendetem Modell.

Die virtuellen Desktops und Home-Ordner der Benutzer, Container mit Benutzerprofilen, gemeinsam genutzte Daten können je nach Bedarf erweitert werden, ohne die Dateisystem-Einschränkungen zu bedenken.

- **Dateisystemanalyse.** mit dem XCP-Tool erhalten Sie Einblicke in gemeinsam genutzte Daten. Mit ONTAP 9.8+ und ActiveIQ Unified Manager können Kunden Dateimetadaten einfach abfragen und abrufen und inaktive Daten identifizieren.
- \* Cloud-Tiering\* ermöglicht die Migration kalter Daten zu einem Objektspeicher in der Cloud oder zu jedem S3-kompatiblen Storage im Datacenter.
- **Dateiversionen.** Benutzer können Dateien wiederherstellen, die durch NetApp ONTAP Snapshot-Kopien geschützt sind. ONTAP Snapshot Kopien sind sehr platzsparend, da sie nur geänderte Blöcke aufzeichnen.
- **Global Namespace.** die ONTAP FlexCache-Technologie ermöglicht das Remote-Caching von File Storage und vereinfacht das Management gemeinsam genutzter Daten an verschiedenen Standorten mit ONTAP Storage-Systemen.
- **Unterstützung für sichere Mandantenfähigkeit.** Ein einziger physischer Storage Cluster kann als mehrere virtuelle Storage Arrays mit jeweils eigenen Volumes, Storage-Protokollen, logischen Netzwerkschnittstellen, Identitäts- und Authentifizierungsdomäne, Management-Benutzern usw. bereitgestellt werden. Auf diese Weise können Sie das Storage-Array für mehrere Geschäftseinheiten oder Umgebungen nutzen, beispielsweise für Tests, Entwicklung und Produktion.

Um Performance zu garantieren, können Sie mittels anpassungsfähiger QoS Performance-Level auf Basis von belegtem oder zugewiesenem Speicherplatz festlegen und die Storage-Kapazität mittels Quoten steuern.

• **VMware Integration.** ONTAP Tools für VMware vSphere bietet ein vCenter Plug-in zur Bereitstellung von Datastores, Implementierung von vSphere Host Best Practices und Überwachung von ONTAP Ressourcen.

ONTAP unterstützt vStorage APIs zur Array Integration (VAAI) zur Auslagerung von SCSI-/Dateivorgängen auf das Storage Array. ONTAP unterstützt auch vStorage APIs for Storage Awareness (VASA) und Virtual Volumes für Block- und Dateiprotokolle.

Das SnapCenter Plug-in für VMware vSphere ermöglicht mithilfe der Snapshot Funktion in einem Storage Array das Sichern und Wiederherstellen von Virtual Machines.

ActiveIQ Unified Manager bietet End-to-End-Sichtbarkeit des Storage-Netzwerks in einer vSphere-Umgebung. Administratoren können problemlos alle Latenzprobleme identifizieren, die in virtuellen Desktop-Umgebungen, die auf ONTAP gehostet werden, auftreten können.

- **Einhaltung der Sicherheitsvorschriften** mit ActiveIQ Unified Manager können Sie mehrere ONTAP-Systeme mit Warnmeldungen auf Richtlinienverstöße überwachen.
- \* Multi-Protokoll-Unterstützung.\* ONTAP unterstützt Block (iSCSI, FC, FCoE und NVMe/FC), Datei (NFSv3, NFSv4.1, SMB2.x und SMB3.x) und Storage-Protokolle für Objekte (S3).
- **Automatisierungsunterstützung** ONTAP bietet REST-API, Ansible und PowerShell-Module zur Automatisierung von Aufgaben mit dem VDS-Verwaltungsportal.

#### <span id="page-23-0"></span>**Datenmanagement**

Im Rahmen der Bereitstellung können Sie die File-Services-Methode auswählen, um das Benutzerprofil, die gemeinsam genutzten Daten und den Ordner Home Drive zu hosten. Es stehen File Server, Azure Files oder Azure NetApp Files zur Verfügung. Nach der Implementierung können Sie diese Option jedoch mit dem Command Center-Tool ändern, um auf eine beliebige SMB-Freigabe zu verweisen. ["Das Hosting mit NetApp](#page-22-0) [ONTAP bietet verschiedene Vorteile".](#page-22-0) Informationen zum Ändern der SMB-Freigabe finden Sie unter ["Datenebene Ändern"](https://docs.netapp.com/us-en/virtual-desktop-service/Architectural.change_data_layer.html).

#### **Globaler Datei-Cache**

Wenn Benutzer sich über mehrere Standorte innerhalb eines globalen Namespace verteilen, kann Global File Cache die Latenz für häufig genutzte Daten verringern. Die globale Dateicache-Bereitstellung kann mithilfe einer Bereitstellungssammlung und skriptgesteuerter Ereignisse automatisiert werden. Global File Cache wickelt die Lese- und Schreib-Caches lokal ab und unterhält Dateisperren über mehrere Speicherorte hinweg. Global File Cache kann mit allen SMB-File-Servern einschließlich Azure NetApp Files eingesetzt werden.

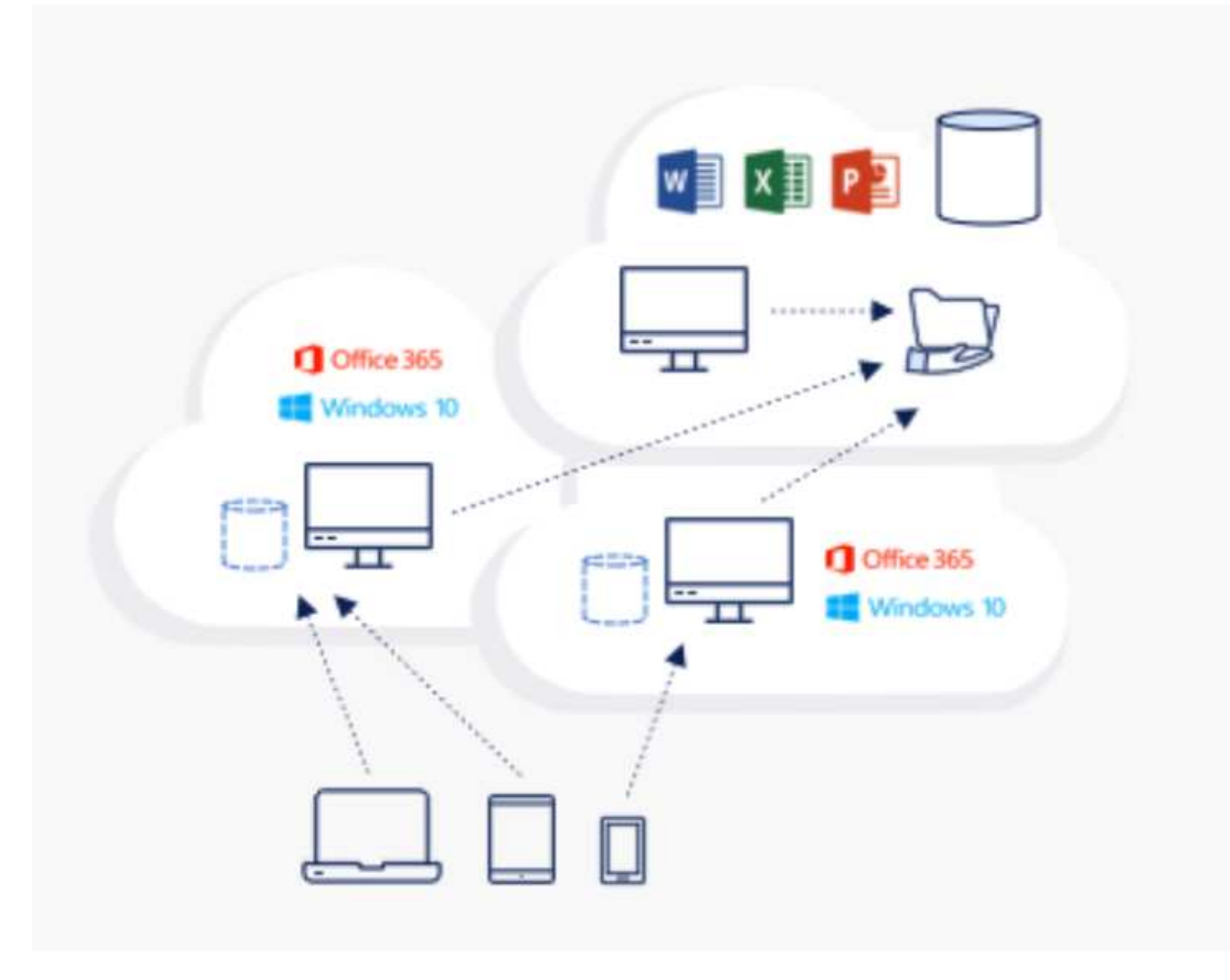

Global File Cache erfordert Folgendes:

- Management-Server (Lizenzverwaltungsserver)
- Kern
- Edge mit genügend Festplattenkapazität, um die Daten im Cache zu speichern

Informationen zum Herunterladen der Software und zur Berechnung der Festplatten-Cache-Kapazität für Edge finden Sie im ["GFC-Dokumentation"](https://docs.netapp.com/us-en/occm/download_gfc_resources.html#download-required-resources).

Für unsere Validierung haben wir die Kern- und Management-Ressourcen in Azure auf derselben VM und Edge-Ressourcen in NetApp HCI implementiert. Beachten Sie bitte, dass der Core-Bereich der Datenzugriff mit hohen Datenmengen erforderlich ist und der Edge eine Untergruppe des Kerns ist. Nach der Installation der Software müssen Sie vor der Verwendung die Lizenz aktivieren. Um das zu tun, führen Sie folgende Schritte aus:

1. Verwenden Sie im Abschnitt Lizenzkonfiguration den Link Klicken Sie hier, um die Lizenzaktivierung abzuschließen. Dann registrieren Sie den Kern.

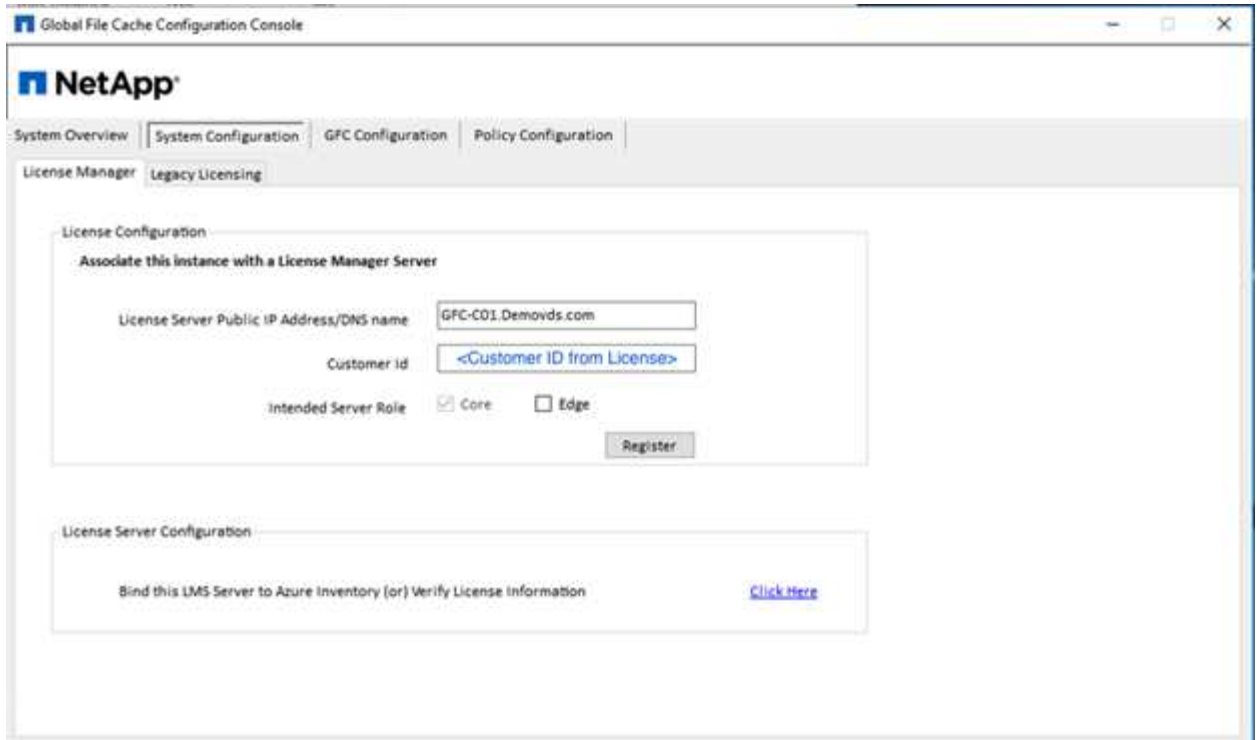

2. Geben Sie das Servicekonto an, das für den Global File Cache verwendet werden soll. Informationen zu den erforderlichen Berechtigungen für dieses Konto finden Sie im ["GFC-Dokumentation"](https://docs.netapp.com/us-en/occm/download_gfc_resources.html#download-required-resources).

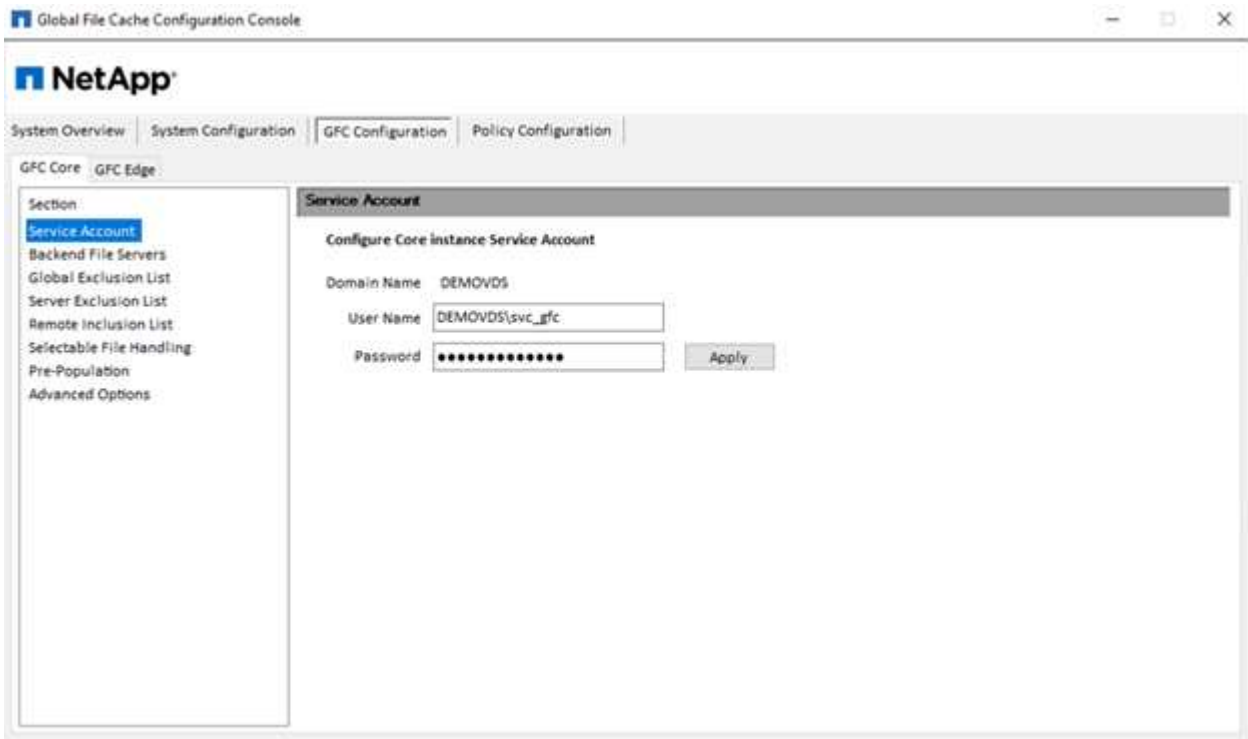

3. Fügen Sie einen neuen Back-End-Dateiserver hinzu und geben Sie den Namen oder die IP des Dateiservers an.

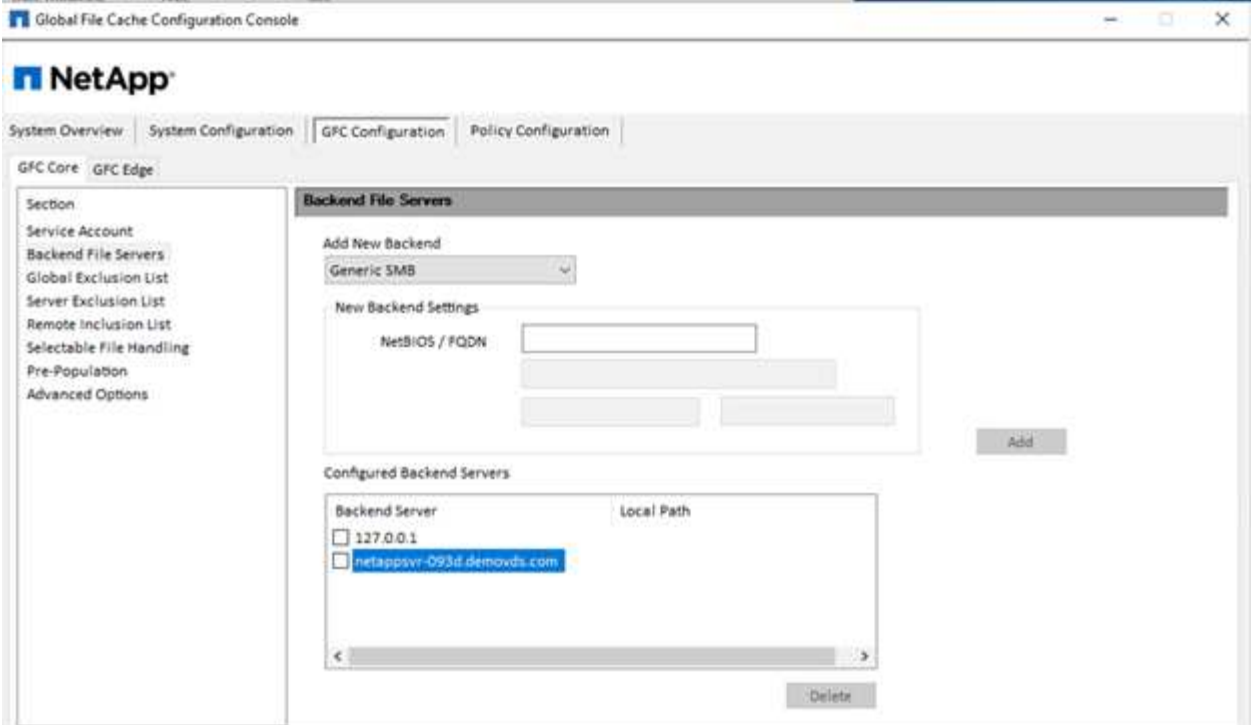

4. Am Rand muss das Cache-Laufwerk den Laufwerksbuchstaben D. haben Wenn dies nicht der Fall ist, verwenden Sie diskpart.exe, um das Volume auszuwählen und den Laufwerksbuchstaben zu ändern. Mit dem Lizenzserver als Edge registrieren.

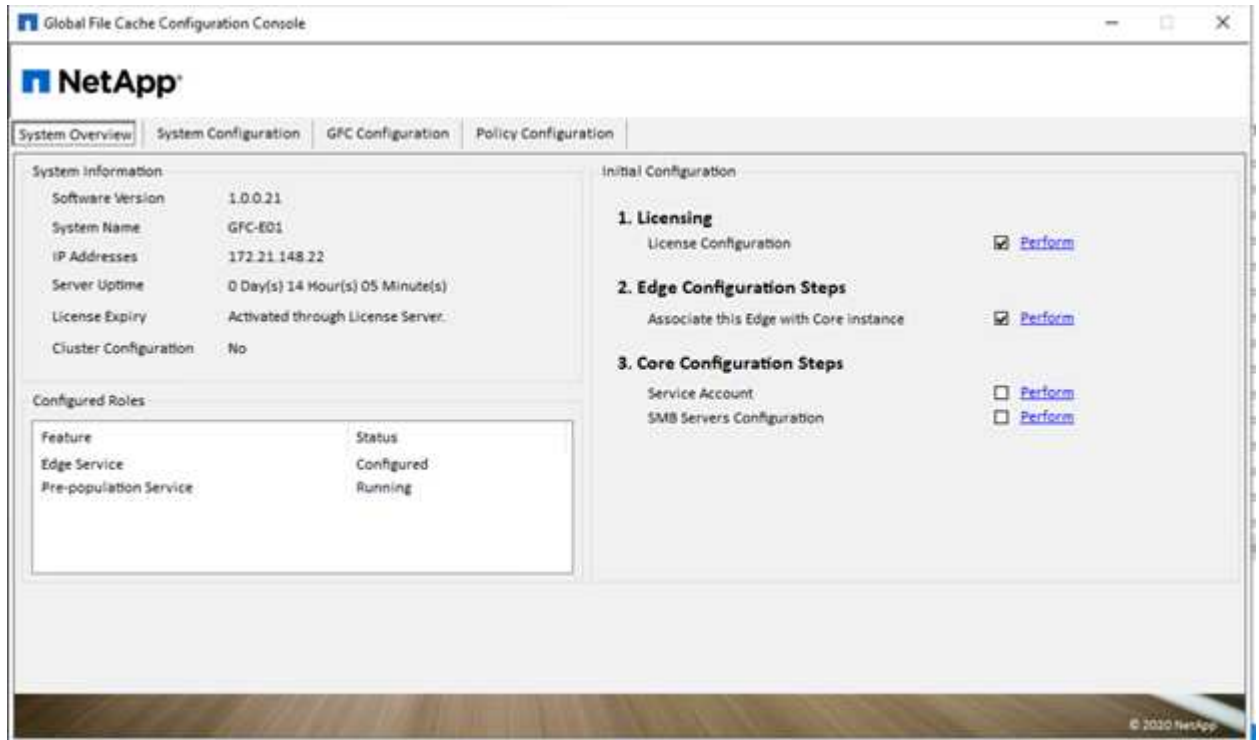

Wenn die automatische Kernkonfiguration aktiviert ist, werden die Kerninformationen automatisch vom Lizenzverwaltungsserver abgerufen.

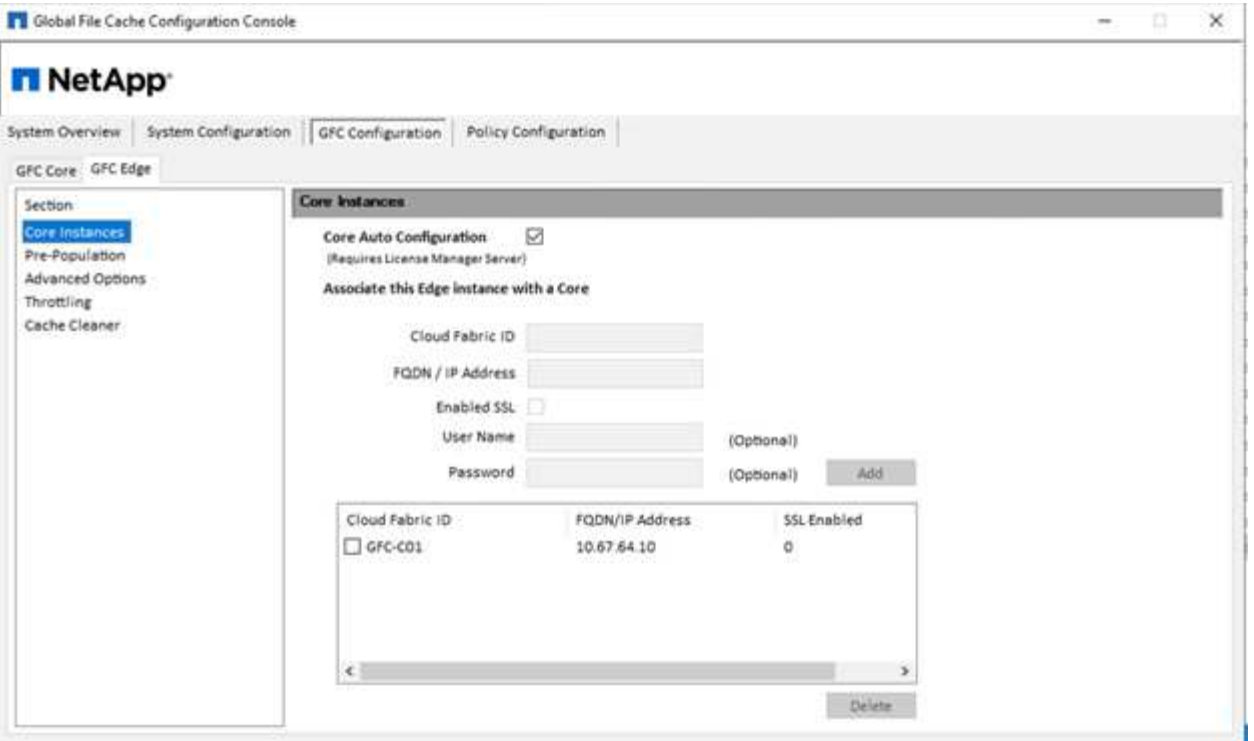

Von jedem Client-Rechner aus können die Administratoren, die zum Zugriff auf den Share auf dem Dateiserver verwendet wurden, über GFC Edge mithilfe von UNC Path auf ihn zugreifen \\<edge server name>\FASTDATA\<core server name>\<br/>shacend file server name>\<share name>. Administratoren können diesen Pfad in das Benutzerlogonskript oder GPO einschließen, um zu erreichen, dass Benutzer am Edge-Standort ihre Zuordnung vorantreiben.

Um Benutzern weltweit einen transparenten Zugriff zu bieten, kann ein Administrator das Microsoft Distributed Filesystem (DFS) mit Links auf File Server Shares und Edge-Standorte einrichten.

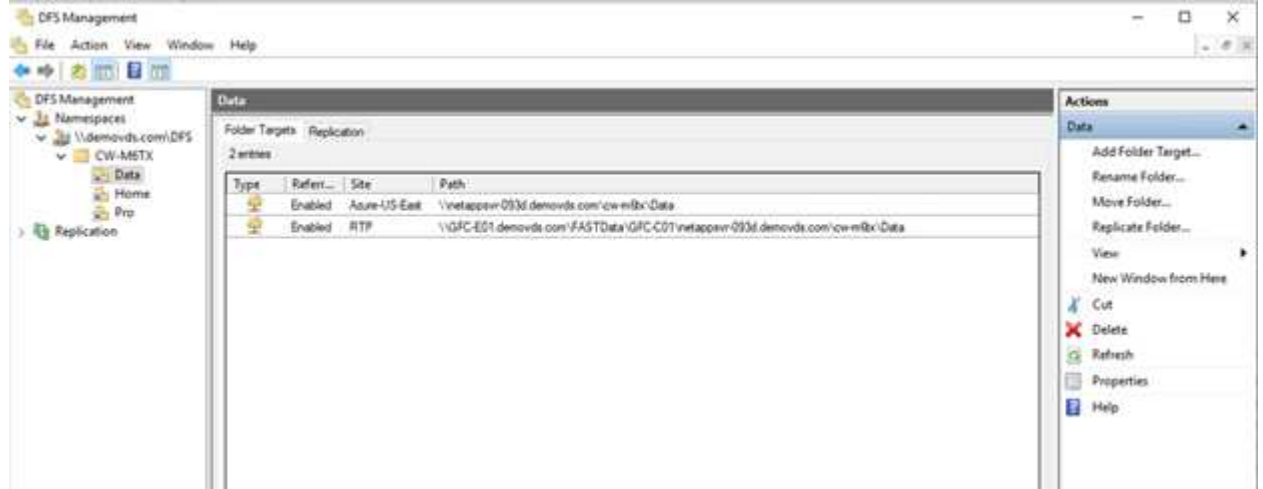

Wenn sich Benutzer basierend auf den Subnetzen anmelden, die der Site zugeordnet sind, wird der entsprechende Link vom DFS-Client zum Zugriff auf die Daten verwendet.

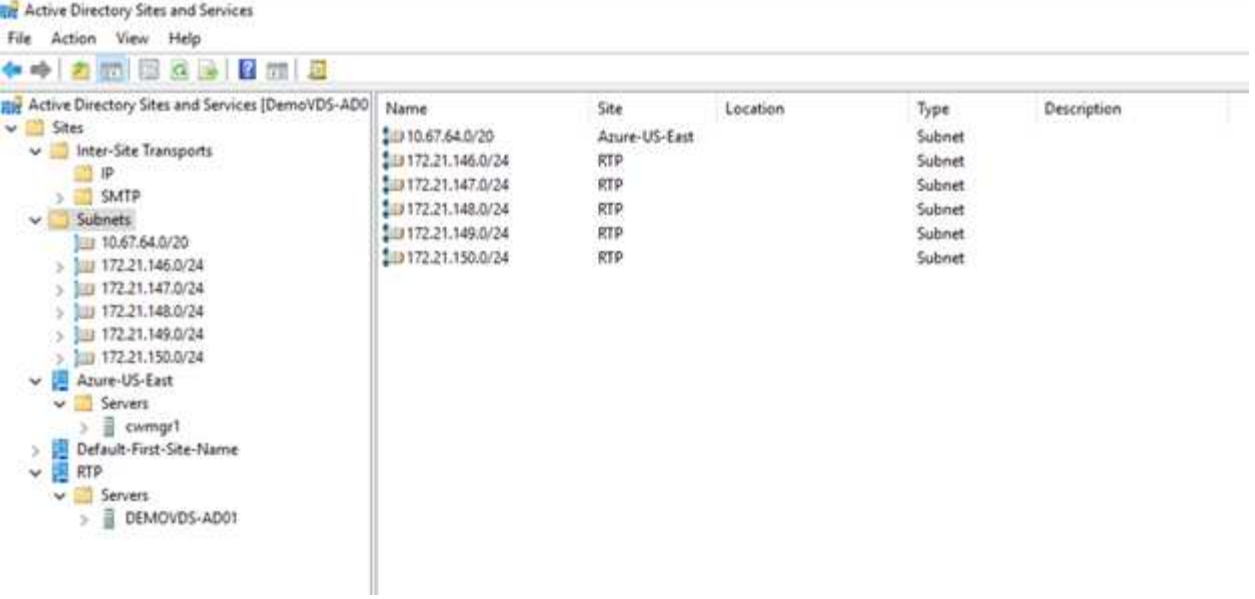

Die Dateisymbole ändern sich je nach dem Cache einer Datei. Dateien, die nicht im Cache gespeichert sind, haben in der linken unteren Ecke des Symbols ein graues X. Nachdem ein Benutzer an einem Edge-Standort auf eine Datei zugreift, wird diese Datei im Cache gespeichert und das Symbol ändert sich.

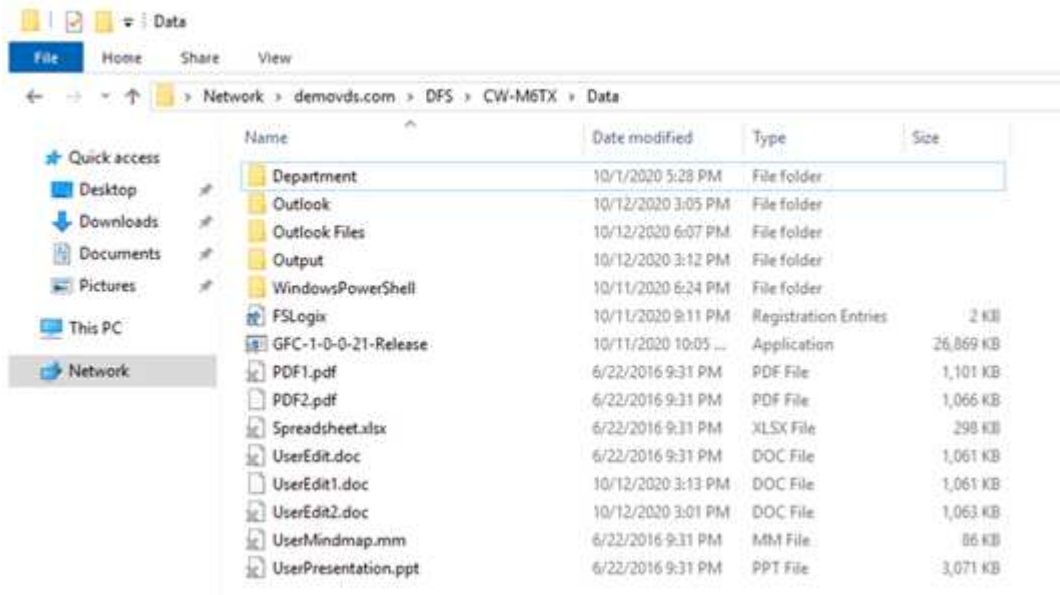

Wenn eine Datei geöffnet ist und ein anderer Benutzer versucht, dieselbe Datei von einem Randort aus zu öffnen, wird der Benutzer mit der folgenden Auswahl aufgefordert:

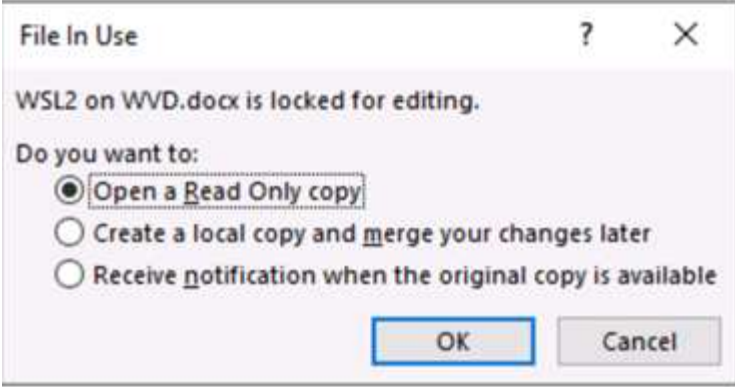

Wenn der Benutzer die Option zum Erhalt einer Benachrichtigung wählt, wenn die Originalversion verfügbar ist, wird der Benutzer wie folgt benachrichtigt:

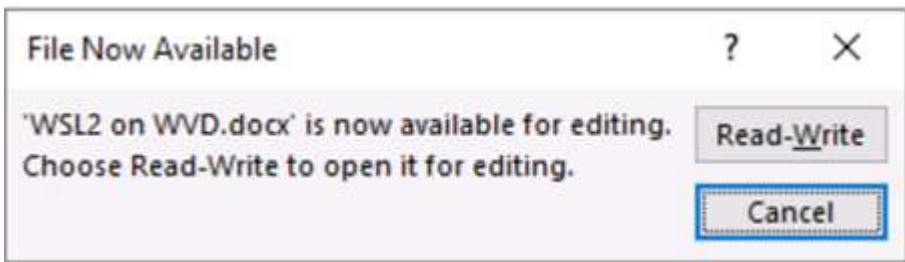

Weitere Informationen finden Sie unter ["Video zu Talon und Azure NetApp Files Deployment".](https://www.youtube.com/watch?v=91LKb1qsLIM)

#### **SaaS-Backup**

NetApp VDS bietet die Datensicherung für Salesforce und Microsoft Office 365, einschließlich Exchange, SharePoint und Microsoft OneDrive. Die folgende Abbildung zeigt, wie NetApp VDS SaaS Backup für diese Datenservices bereitstellt.

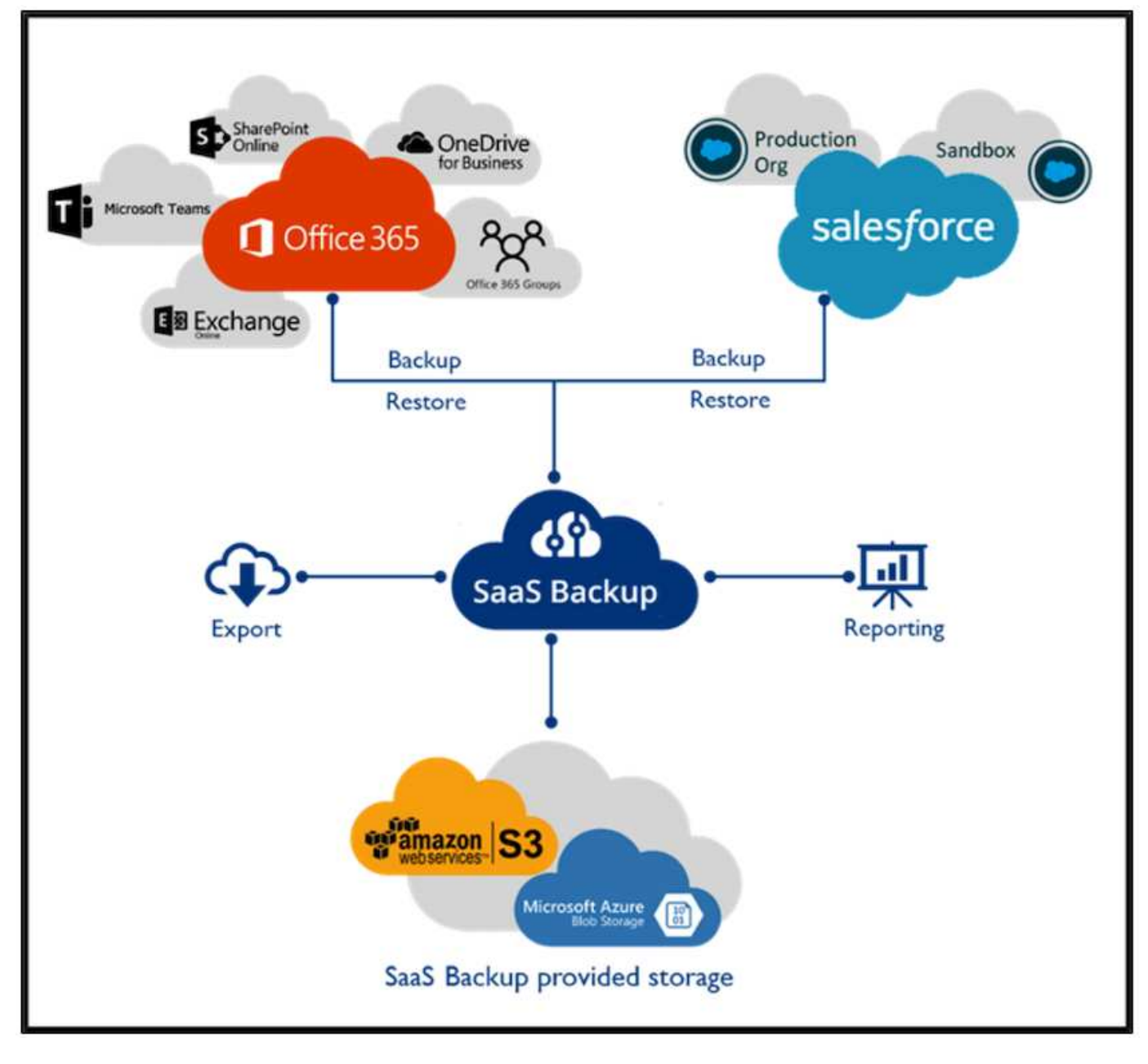

Eine Demonstration zur Datensicherung von Microsoft Office 365 finden Sie unter ["Dieses Video".](https://www.youtube.com/watch?v=MRPBSu8RaC0&ab_channel=NetApp)

Eine Demonstration der Salesforce-Datensicherung finden Sie unter ["Dieses Video"](https://www.youtube.com/watch?v=1j1l3Qwo9nw&ab_channel=NetApp).

#### <span id="page-30-0"></span>**Betriebsmanagement**

Mit NetApp VDS können Administratoren Aufgaben an andere delegieren. Sie können Verbindungen zu bereitgestellten Servern herstellen, um Fehler zu beheben, Protokolle anzuzeigen und Audit-Berichte auszuführen. Die Unterstützung von Kunden, Helpdesk-Techniker oder Technikern der Stufe 3 kann bei Bedarf Benutzersitzungen im Schatten stellen, Prozesslisten anzeigen und Prozesse abtöten.

Informationen zu VDS-Logfiles finden Sie im ["Seite "Fehlerbehebung bei fehlgeschlagenen VDA-Aktionen"".](https://docs.netapp.com/us-en/virtual-desktop-service/guide_troubleshooting_failed_VDS_actions.html)

Weitere Informationen zu den erforderlichen Mindestberechtigungen finden Sie im ["Seite VDA-Komponenten](https://docs.netapp.com/us-en/virtual-desktop-service/WVD_and_VDS_components_and_permissions.html)

[und Berechtigungen".](https://docs.netapp.com/us-en/virtual-desktop-service/WVD_and_VDS_components_and_permissions.html)

Wenn Sie einen Server manuell klonen möchten, lesen Sie die ["Seite Klonen von Virtual Machines"](https://docs.netapp.com/us-en/virtual-desktop-service/guide_clone_VMs.html).

Informationen zur automatischen Vergrößerung der VM-Festplattenkapazität finden Sie im ["Feature-Seite](https://docs.netapp.com/us-en/virtual-desktop-service/guide_auto_add_disk_space.html) ["Automatische Vergrößerung des Festplattenspeicherplatz""](https://docs.netapp.com/us-en/virtual-desktop-service/guide_auto_add_disk_space.html).

Informationen zur Identifizierung der Gateway-Adresse für die manuelle Konfiguration des Clients finden Sie im ["Anforderungen für Endbenutzer".](https://docs.netapp.com/us-en/virtual-desktop-service/Reference.end_user_access.html)

#### **Einblicke in die Cloud**

NetApp Cloud Insights ist ein webbasiertes Monitoring Tool, mit dem Sie den vollständigen Überblick über Infrastrukturen und Applikationen erhalten, die auf NetApp und anderen Infrastrukturkomponenten von Drittanbietern ausgeführt werden. Cloud Insights unterstützt sowohl Private Cloud- als auch Public Clouds für Monitoring, Fehlerbehebung und Optimierung von Ressourcen.

Nur die Erfassungseinheit-VM (kann Windows oder Linux sein) muss in einer privaten Cloud installiert werden, um Kennzahlen von Datensammlern zu sammeln, ohne dass Agenten erforderlich sind. Agenten-basierte Datensammler ermöglichen es Ihnen, benutzerdefinierte Metriken von Windows Performance Monitor oder von beliebigen Eingabemaagenten, die Telegraf unterstützt, zu holen.

55.30  $10$ s 71.  $h_{\rm{min}}$  $\equiv$  ) E  $\frac{1}{12}$  where

Die folgende Abbildung zeigt das Cloud Insights VDS Dashboard.

Weitere Informationen zu NetApp Cloud Insights finden Sie unter ["Dieses Video".](https://www.youtube.com/watch?v=AVQ-a-du664&ab_channel=NetApp)

## <span id="page-31-0"></span>**Tools und Protokolle**

#### **DCConfig-Tool**

Das DCCconfig-Tool unterstützt die folgenden Hypervisor-Optionen zum Hinzufügen einer Site:

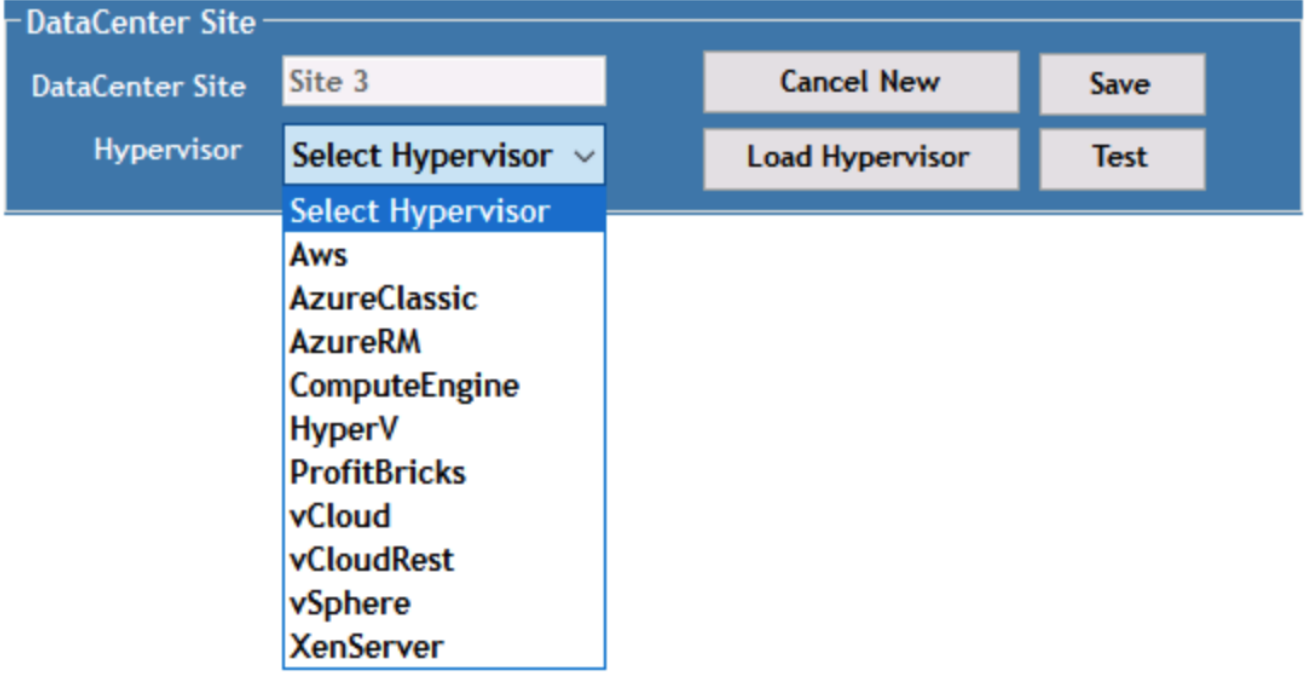

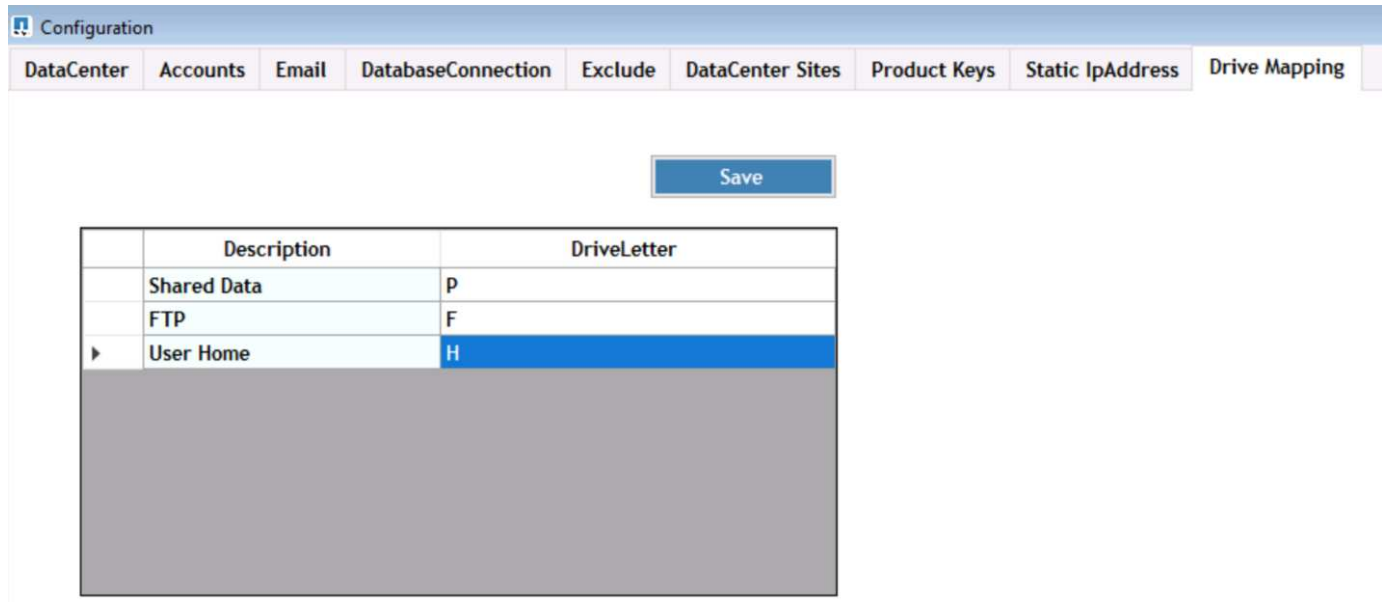

Workspace-spezifische Laufwerksbuchstaben-Zuordnung für gemeinsam genutzte Daten kann über GPO bearbeitet werden. Professional Services oder das Support-Team können über die Registerkarte "Advanced" Einstellungen wie Active Directory-Organisationsnamen, die Option zum Aktivieren oder Deaktivieren der Bereitstellung von FSLogix, verschiedene Zeitlimits usw. anpassen.

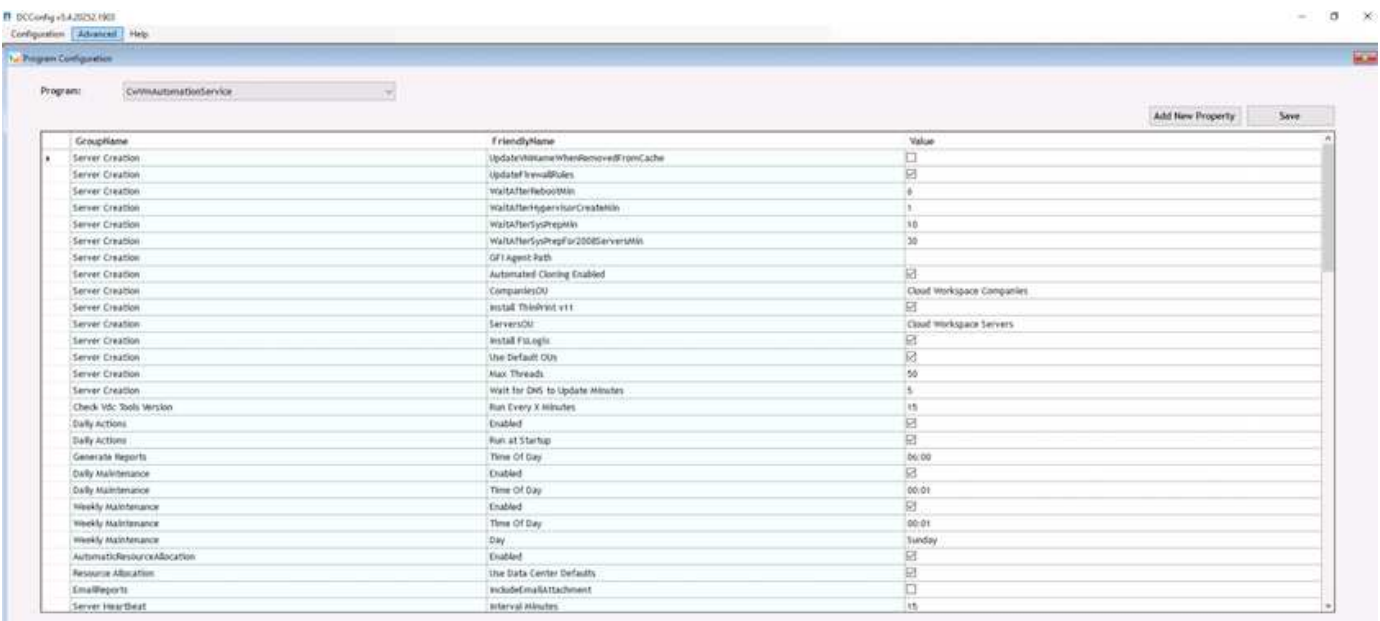

#### **Command Center (zuvor als TestVdc-Tools bekannt)**

Informationen zum Starten von Command Center und der erforderlichen Rolle finden Sie im ["Command Center](https://docs.netapp.com/us-en/virtual-desktop-service/Management.command_center.overview.html#overview) [– Übersicht"](https://docs.netapp.com/us-en/virtual-desktop-service/Management.command_center.overview.html#overview).

Sie können folgende Vorgänge durchführen:

• Ändern Sie den SMB-Pfad für einen Arbeitsbereich.

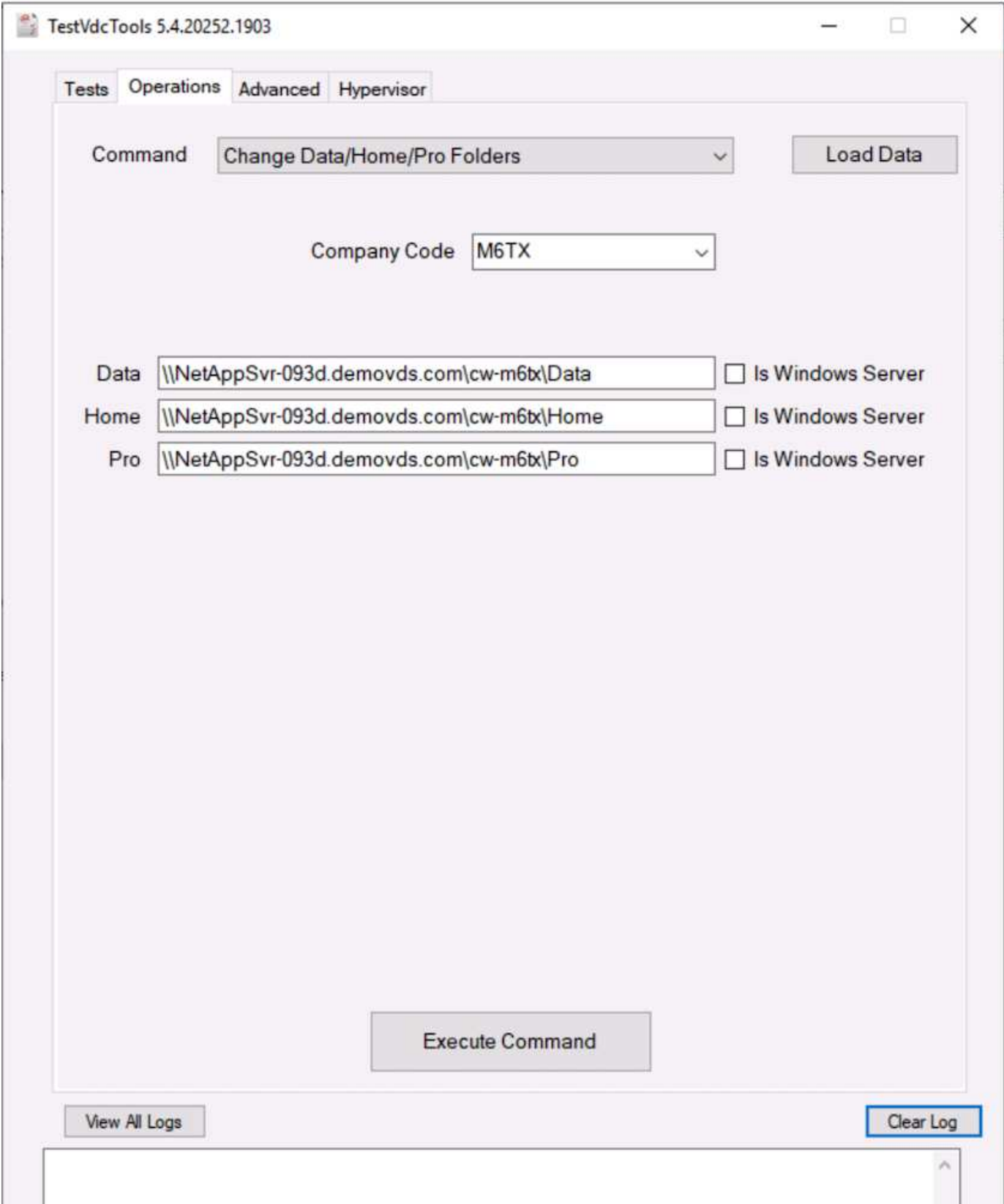

• Ändern Sie die Site für die Provisioning-Sammlung.

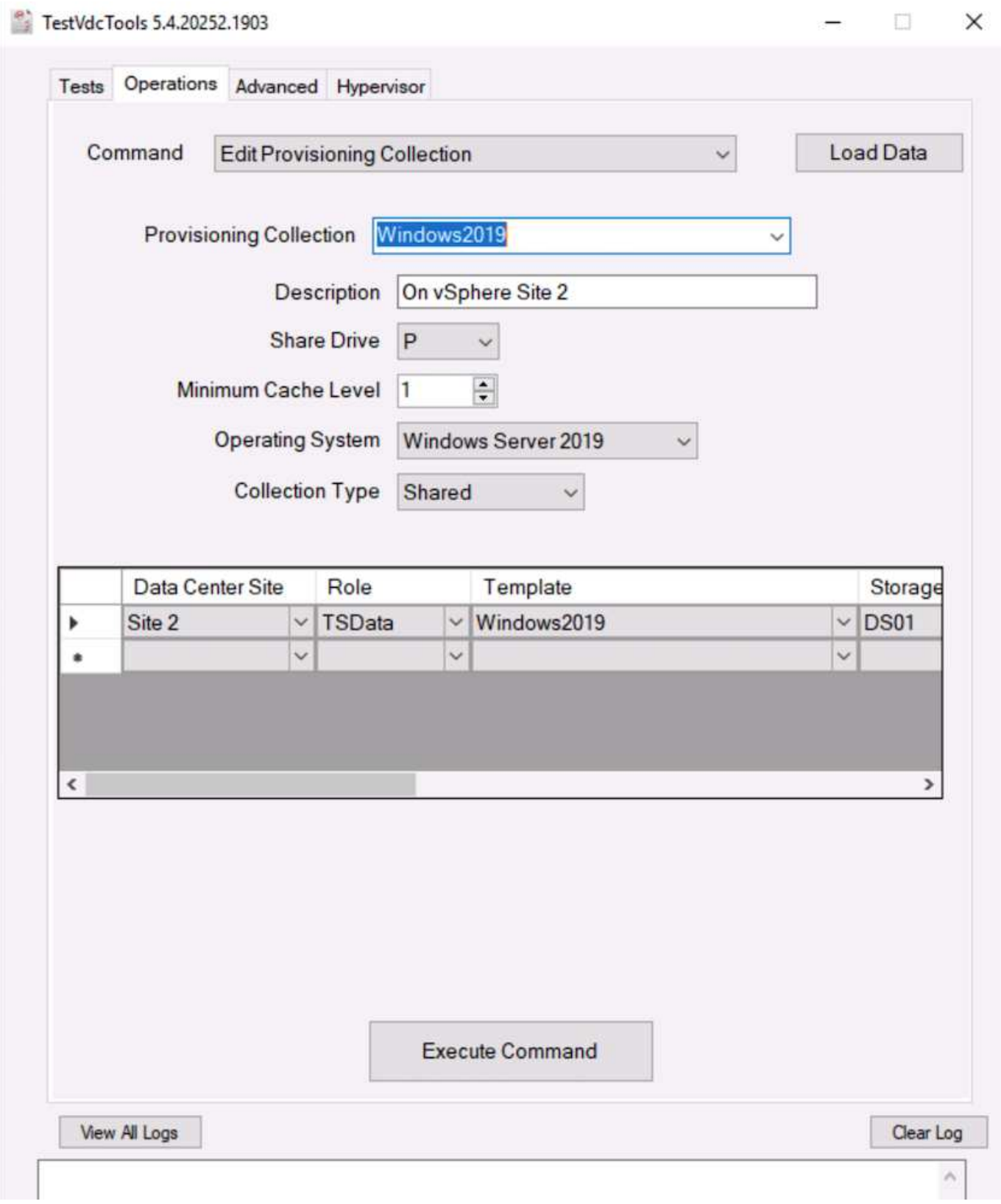

#### **Log-Dateien**

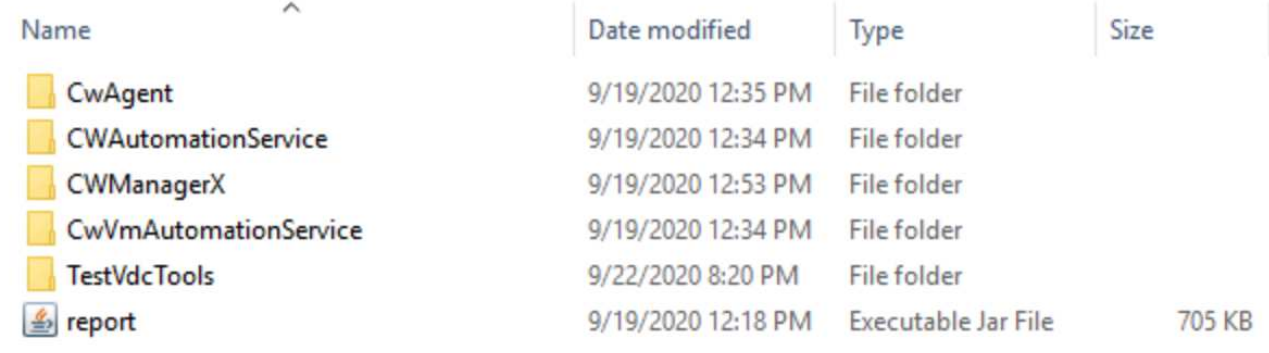

Prüfen ["Automatisierungsprotokolle"](https://docs.netapp.com/us-en/virtual-desktop-service/Troubleshooting.reviewing_vds_logs.html) Finden Sie weitere Informationen.

## <span id="page-36-0"></span>**Überlegungen zu GPUs**

GPUs werden normalerweise für die Grafikvisualisierung (Rendering) verwendet, indem repetitive Rechenberechnungen durchgeführt werden. Diese sich wiederholende Computing-Funktion wird häufig für KI- und Deep-Learning-Anwendungsfälle eingesetzt.

Für grafikintensive Anwendungen bietet Microsoft Azure die NV Serie auf Basis der NVIDIA Tesla M60 Karte mit einem bis vier GPUs pro VM an. Jede NVIDIA Tesla M60 Karte verfügt über zwei Maxwell-basierte GPUs mit jeweils 8 GB GDDR5-Speicher und insgesamt 16 GB.

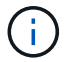

Eine NVIDIA-Lizenz ist in der NV Serie enthalten.

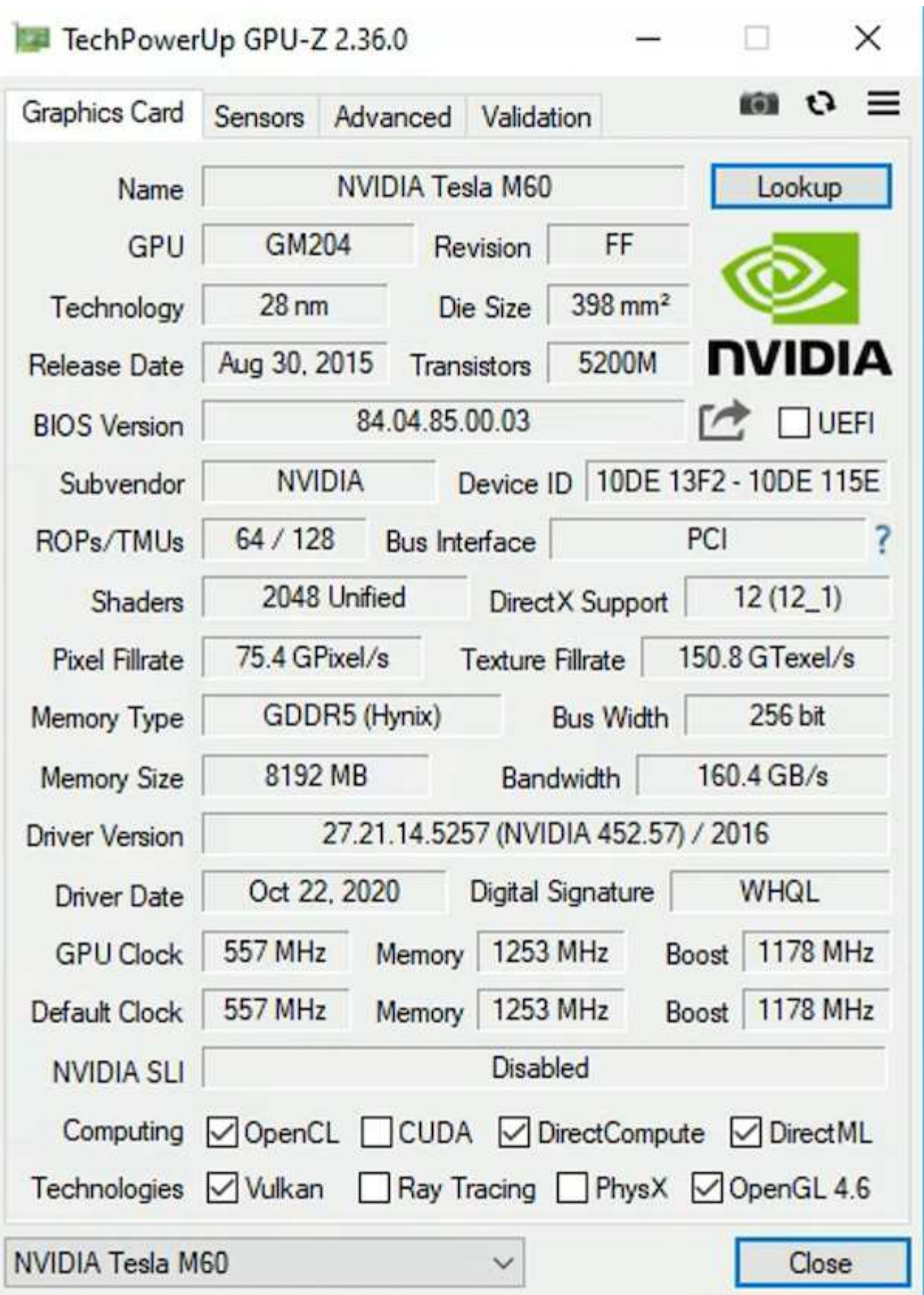

Bei NetApp HCI enthält die H615C GPU drei NVIDIA Tesla T4-Karten. Jede NVIDIA Tesla T4-Karte verfügt über eine Touring-basierte GPU mit 16 GB GDDR6-Speicher. Wenn sie in einer VMware vSphere Umgebung verwendet werden, können Virtual Machines die GPU gemeinsam nutzen, wobei jede VM einen dedizierten Frame-Puffer-Speicher hat. Die GPUs auf dem NetApp HCI H615C sind für Ray-Tracing verfügbar, um realistische Bilder einschließlich Lichtreflexionen herzustellen. Bitte beachten Sie, dass Sie einen NVIDIA-

Lizenzserver mit einer Lizenz für GPU-Funktionen benötigen.

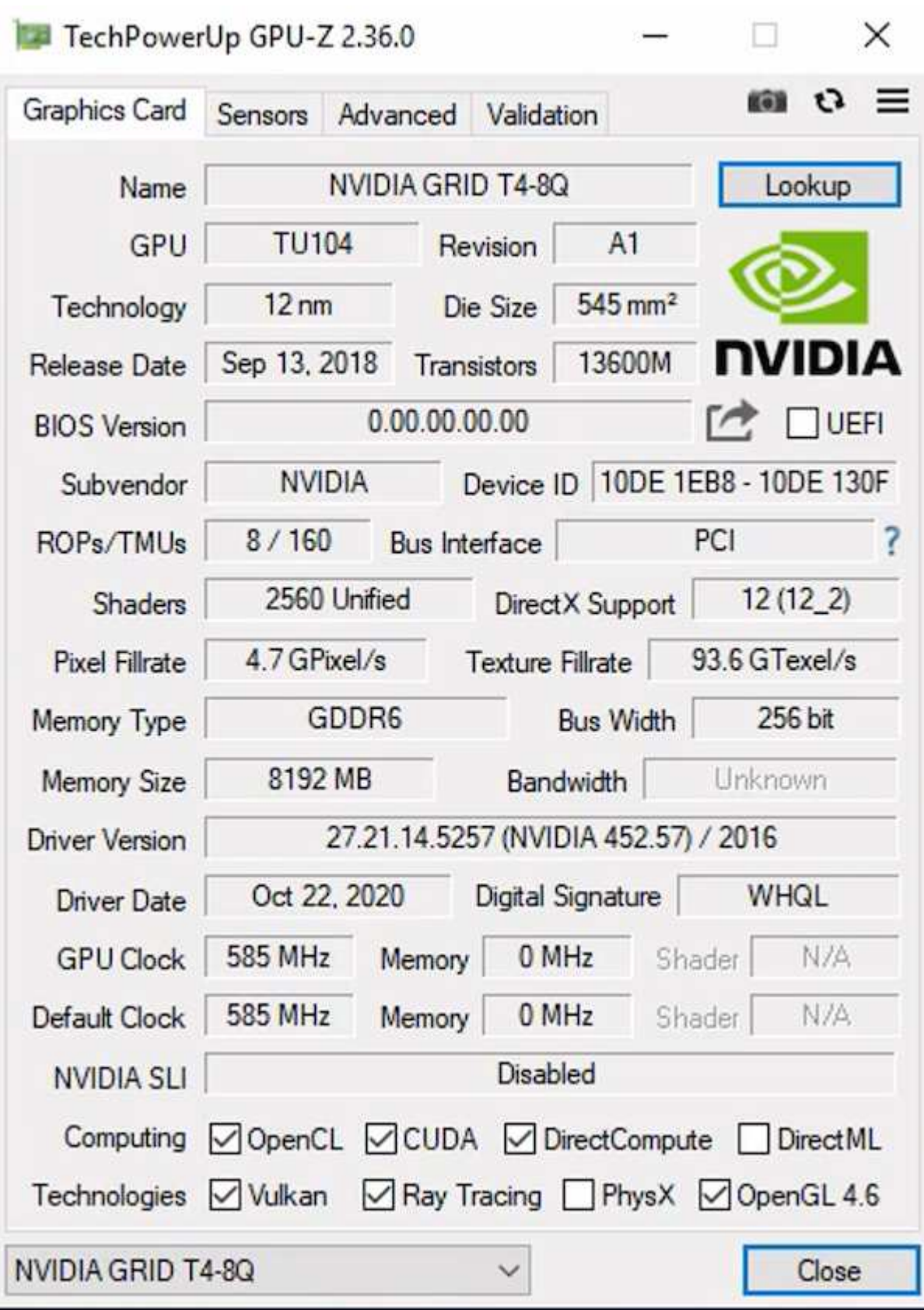

Um die GPU zu verwenden, müssen Sie den entsprechenden Treiber installieren, der vom NVIDIA-Lizenzportal heruntergeladen werden kann. In einer Azure-Umgebung ist der NVIDIA-Treiber als GPU-Treiber-Erweiterung verfügbar. Als Nächstes müssen die Gruppenrichtlinien im folgenden Screenshot aktualisiert

werden, um GPU-Hardware für Remote-Desktop-Service-Sessions zu verwenden. Sie sollten den H.264- Grafikmodus priorisieren und die Encoder-Funktionalität aktivieren.

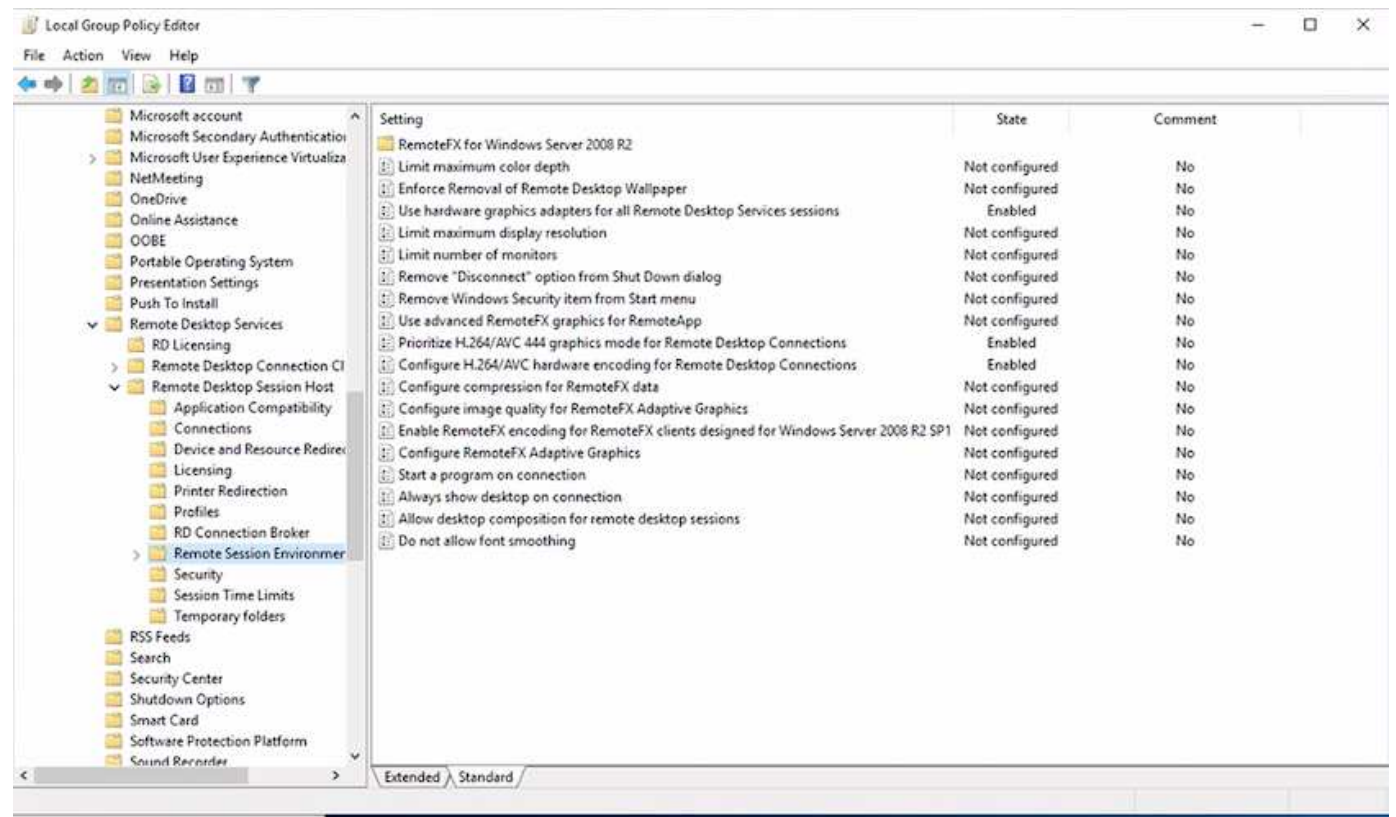

Validierung der GPU-Performance-Überwachung mit Task Manager oder mithilfe der nvidia-smi-CLI bei der Ausführung von WebGL-Samples. Stellen Sie sicher, dass GPU-, Arbeitsspeicher- und Encoderressourcen verbraucht werden.

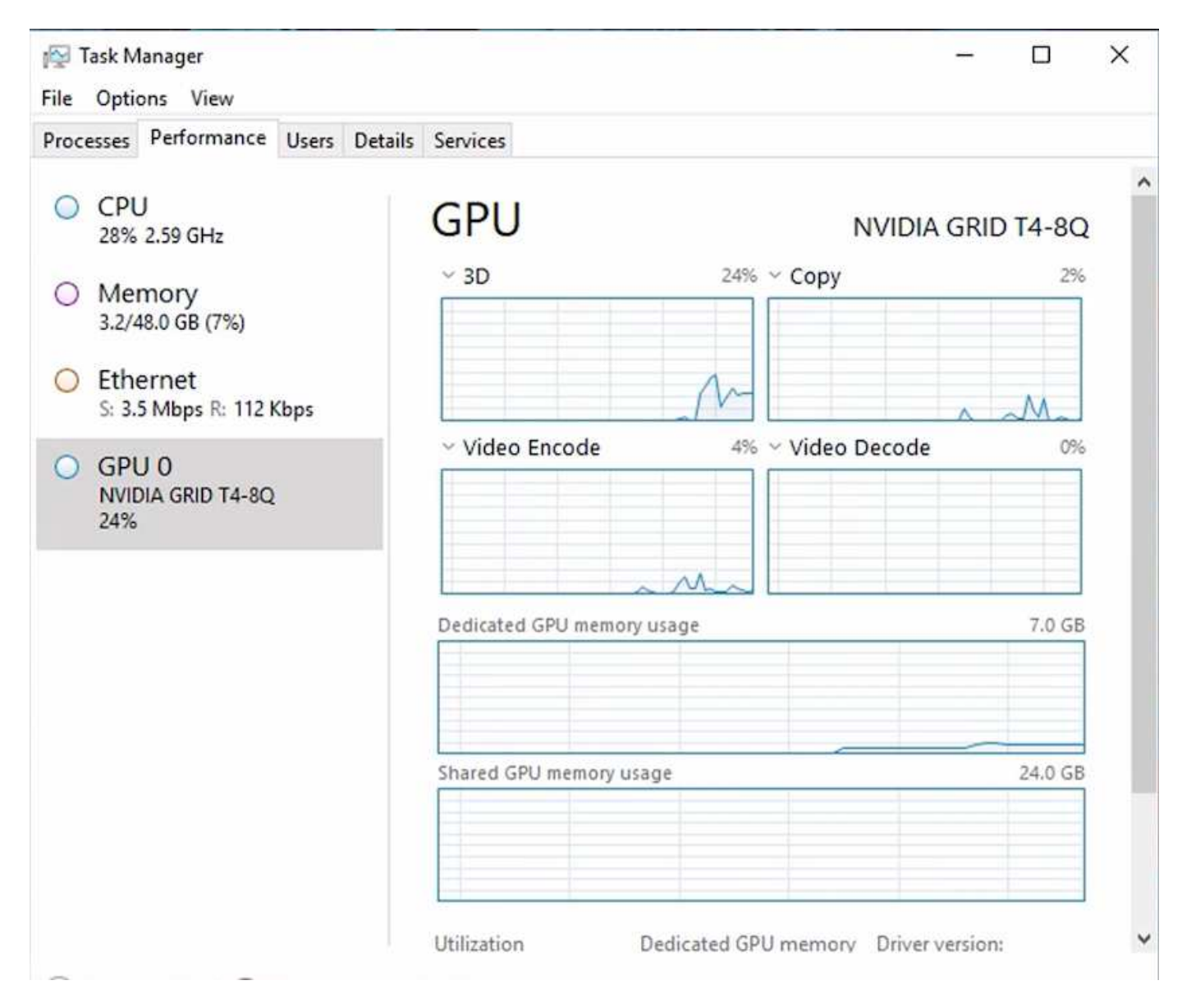

Um sicherzustellen, dass die Virtual Machine in der NetApp HCI H615C mit Virtual Desktop Service implementiert wird, definieren Sie eine Site mit der vCenter Cluster-Ressource, die H615C Hosts enthält. Die VM-Vorlage muss das erforderliche vGPU-Profil aufweisen.

In Shared-Umgebungen mit mehreren Sitzungen sollten mehrere homogene vGPU-Profile zugewiesen werden. Bei professionellen High-End-Grafikapplikationen ist es jedoch besser, jede VM dediziert einem Benutzer zu haben, um VMs voneinander zu isolieren.

Der GPU-Prozessor kann durch eine QoS-Richtlinie gesteuert werden, und jedes vGPU-Profil kann über dedizierte Frame-Puffer verfügen. Der Encoder und der Decoder werden jedoch für jede Karte freigegeben. Die Platzierung eines vGPU-Profils auf einer GPU-Karte wird von der GPU-Zuweisungsrichtlinie des vSphere Hosts gesteuert, die die Performance (Spread VMs) oder die Konsolidierung (Gruppen-VMs) hervorheben kann.

## <span id="page-40-0"></span>**Lösungen für die Branche**

Grafikarbeitsplätze werden typischerweise in Branchen eingesetzt, zum Beispiel Fertigung, Gesundheitswesen, Energie, Medien und Unterhaltung, Bildung, Und so weiter. Häufig ist die Mobilität für grafikintensive Applikationen eingeschränkt.

Um das Problem der Mobilität zu lösen, bieten Virtual Desktop Services eine Desktop-Umgebung für alle Arten von Mitarbeitern, von Task Workers bis hin zu Experteneinsätzen, die Hardware-Ressourcen in der Cloud oder mit NetApp HCI verwenden, einschließlich Optionen für flexible GPU-Konfigurationen. MIT VDS können Benutzer von überall aus mit Laptops, Tablets und anderen mobilen Geräten auf ihre Arbeitsumgebung zugreifen.

Zur Ausführung von Produktions-Workloads mit Software wie ANSYS Fluent, ANSYS Mechanical, Autodesk AutoCAD, Autodesk Inventor, Autodesk 3ds Max, Dassault Systèmes SOLIDWORKS, Dassault Systèmes CATIA, PTC Creo, Siemens PLM NX usw., Die in verschiedenen Clouds verfügbaren GPUs (Stand Januar 2021) sind in der folgenden Tabelle aufgeführt.

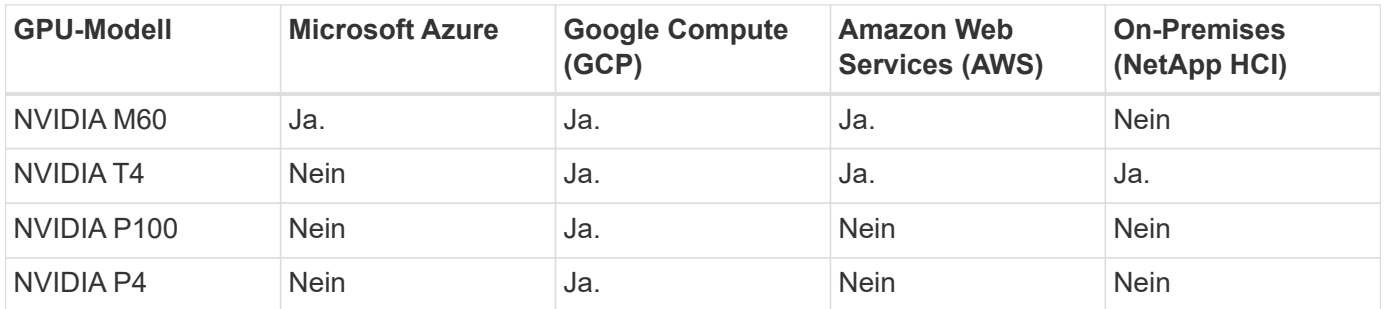

Darüber hinaus sind auch gemeinsame Desktop-Sitzungen mit anderen Benutzern und dedizierte persönliche Desktops verfügbar. Virtual Desktops können über eine oder vier GPUs verfügen oder mit NetApp HCI TeilaufGPUs nutzen. Die NVIDIA T4 ist eine vielseitige GPU-Karte, die sich den Anforderungen eines breiten Spektrums an Benutzer-Workloads anpasst. Jede GPU-Karte auf dem NetApp HCI H615C verfügt über 16 GB Frame-Puffer-Speicher und drei Karten pro Server. Die Anzahl der Benutzer, die auf einem einzelnen H615C Server gehostet werden können, hängt von der Benutzer-Workload ab.

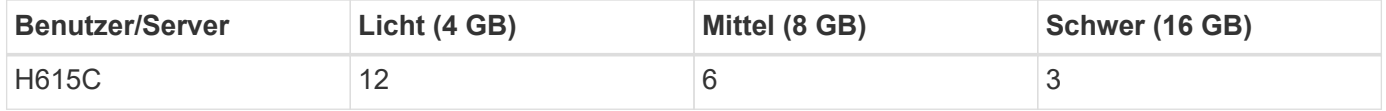

Zur Ermittlung des Benutzertyps führen Sie das GPU-Profiler-Tool aus, während Benutzer mit Anwendungen arbeiten, die typische Aufgaben ausführen. Der GPU-Profiler erfasst die Speicheranforderungen, die Anzahl der Anzeigen und die Auflösung, die Benutzer benötigen. Sie können dann das vGPU-Profil auswählen, das Ihre Anforderungen erfüllt.

Virtuelle Desktops mit GPUs können eine Anzeigeauflösung von bis zu 8 KB unterstützen. Das Utility nView kann einen einzelnen Monitor in Regionen aufteilen und mit unterschiedlichen Datensätzen arbeiten.

ONTAP File Storage bietet folgende Vorteile:

- Ein Single Namespace kann bis zu 20 PB Storage mit 400 Milliarden Dateien anwachsen und dabei keinen großen administrativen Aufwand haben
- Ein Namespace, der sich mit einem globalen File Cache weltweit erstrecken kann
- Sichere Mandantenfähigkeit mit gemanagtem NetApp Storage
- Migration von kalten Daten zu Objektspeichern mit NetApp FabricPool
- Schnelle Dateistatistiken mit Dateisystemanalysen
- Storage-Cluster auf bis zu 24 Nodes skalieren, was Kapazität und Performance erhöht
- Storage-Platzbedarf lässt sich mithilfe von Kontingenten und garantierter Performance mit QoS-Limits kontrollieren
- Sicherung von Daten durch Verschlüsselung
- Erfüllen umfassender Anforderungen an Datensicherung und Compliance
- Flexible Business Continuity-Optionen

## <span id="page-42-0"></span>**Schlussfolgerung**

Der NetApp Virtual Desktop Service bietet eine einfach zu nutzende Umgebung, in der virtuelle Desktop-Computer und Applikationen leicht zu belegen sind, und konzentriert sich auf geschäftliche Herausforderungen. Durch die Erweiterung von VDS auf die lokale ONTAP Umgebung können Unternehmen leistungsstarke NetApp Funktionen in einer VDS-Umgebung nutzen, darunter Rapid Clone, Inline-Deduplizierung, Data-Compaction, Thin Provisioning Und Komprimierung. Diese Funktionen senken die Storage-Kosten und verbessern die Performance mit All-Flash-Storage. Mit VMware vSphere Hypervisor, der die Server-Bereitstellung durch die Verwendung von Virtual Volumes und vSphere API für die Array-Integration auf ein Minimum reduziert Mithilfe der Hybrid Cloud wählen Kunden die richtige Umgebung für ihre anspruchsvollen Workloads und sparen Geld. Die Desktop-Session, bei der lokale Systeme ausgeführt wird, kann richtlinienbasiert auf Cloud-Ressourcen zugreifen.

## <span id="page-42-1"></span>**Weitere Informationen**

Sehen Sie sich die folgenden Dokumente und/oder Websites an, um mehr über die in diesem Dokument beschriebenen Informationen zu erfahren:

- ["NetApp Cloud"](https://cloud.netapp.com/home)
- ["NetApp VDS Produktdokumentation"](https://docs.netapp.com/us-en/virtual-desktop-service/index.html)
- ["Das lokale Netzwerk mit Azure verbinden Sie über VPN Gateway"](https://docs.microsoft.com/en-us/learn/modules/connect-on-premises-network-with-vpn-gateway/)
- ["Azure-Portal"](https://portal.azure.com/)
- ["Microsoft Windows Virtual Desktop"](https://azure.microsoft.com/en-us/services/virtual-desktop/)
- ["Azure NetApp Files-Anmeldung"](https://docs.microsoft.com/en-us/azure/azure-netapp-files/azure-netapp-files-register?WT.mc_id=Portal-Microsoft_Azure_NetApp)

#### **Copyright-Informationen**

Copyright © 2024 NetApp. Alle Rechte vorbehalten. Gedruckt in den USA. Dieses urheberrechtlich geschützte Dokument darf ohne die vorherige schriftliche Genehmigung des Urheberrechtsinhabers in keiner Form und durch keine Mittel – weder grafische noch elektronische oder mechanische, einschließlich Fotokopieren, Aufnehmen oder Speichern in einem elektronischen Abrufsystem – auch nicht in Teilen, vervielfältigt werden.

Software, die von urheberrechtlich geschütztem NetApp Material abgeleitet wird, unterliegt der folgenden Lizenz und dem folgenden Haftungsausschluss:

DIE VORLIEGENDE SOFTWARE WIRD IN DER VORLIEGENDEN FORM VON NETAPP ZUR VERFÜGUNG GESTELLT, D. H. OHNE JEGLICHE EXPLIZITE ODER IMPLIZITE GEWÄHRLEISTUNG, EINSCHLIESSLICH, JEDOCH NICHT BESCHRÄNKT AUF DIE STILLSCHWEIGENDE GEWÄHRLEISTUNG DER MARKTGÄNGIGKEIT UND EIGNUNG FÜR EINEN BESTIMMTEN ZWECK, DIE HIERMIT AUSGESCHLOSSEN WERDEN. NETAPP ÜBERNIMMT KEINERLEI HAFTUNG FÜR DIREKTE, INDIREKTE, ZUFÄLLIGE, BESONDERE, BEISPIELHAFTE SCHÄDEN ODER FOLGESCHÄDEN (EINSCHLIESSLICH, JEDOCH NICHT BESCHRÄNKT AUF DIE BESCHAFFUNG VON ERSATZWAREN ODER -DIENSTLEISTUNGEN, NUTZUNGS-, DATEN- ODER GEWINNVERLUSTE ODER UNTERBRECHUNG DES GESCHÄFTSBETRIEBS), UNABHÄNGIG DAVON, WIE SIE VERURSACHT WURDEN UND AUF WELCHER HAFTUNGSTHEORIE SIE BERUHEN, OB AUS VERTRAGLICH FESTGELEGTER HAFTUNG, VERSCHULDENSUNABHÄNGIGER HAFTUNG ODER DELIKTSHAFTUNG (EINSCHLIESSLICH FAHRLÄSSIGKEIT ODER AUF ANDEREM WEGE), DIE IN IRGENDEINER WEISE AUS DER NUTZUNG DIESER SOFTWARE RESULTIEREN, SELBST WENN AUF DIE MÖGLICHKEIT DERARTIGER SCHÄDEN HINGEWIESEN WURDE.

NetApp behält sich das Recht vor, die hierin beschriebenen Produkte jederzeit und ohne Vorankündigung zu ändern. NetApp übernimmt keine Verantwortung oder Haftung, die sich aus der Verwendung der hier beschriebenen Produkte ergibt, es sei denn, NetApp hat dem ausdrücklich in schriftlicher Form zugestimmt. Die Verwendung oder der Erwerb dieses Produkts stellt keine Lizenzierung im Rahmen eines Patentrechts, Markenrechts oder eines anderen Rechts an geistigem Eigentum von NetApp dar.

Das in diesem Dokument beschriebene Produkt kann durch ein oder mehrere US-amerikanische Patente, ausländische Patente oder anhängige Patentanmeldungen geschützt sein.

ERLÄUTERUNG ZU "RESTRICTED RIGHTS": Nutzung, Vervielfältigung oder Offenlegung durch die US-Regierung unterliegt den Einschränkungen gemäß Unterabschnitt (b)(3) der Klausel "Rights in Technical Data – Noncommercial Items" in DFARS 252.227-7013 (Februar 2014) und FAR 52.227-19 (Dezember 2007).

Die hierin enthaltenen Daten beziehen sich auf ein kommerzielles Produkt und/oder einen kommerziellen Service (wie in FAR 2.101 definiert) und sind Eigentum von NetApp, Inc. Alle technischen Daten und die Computersoftware von NetApp, die unter diesem Vertrag bereitgestellt werden, sind gewerblicher Natur und wurden ausschließlich unter Verwendung privater Mittel entwickelt. Die US-Regierung besitzt eine nicht ausschließliche, nicht übertragbare, nicht unterlizenzierbare, weltweite, limitierte unwiderrufliche Lizenz zur Nutzung der Daten nur in Verbindung mit und zur Unterstützung des Vertrags der US-Regierung, unter dem die Daten bereitgestellt wurden. Sofern in den vorliegenden Bedingungen nicht anders angegeben, dürfen die Daten ohne vorherige schriftliche Genehmigung von NetApp, Inc. nicht verwendet, offengelegt, vervielfältigt, geändert, aufgeführt oder angezeigt werden. Die Lizenzrechte der US-Regierung für das US-Verteidigungsministerium sind auf die in DFARS-Klausel 252.227-7015(b) (Februar 2014) genannten Rechte beschränkt.

#### **Markeninformationen**

NETAPP, das NETAPP Logo und die unter [http://www.netapp.com/TM](http://www.netapp.com/TM\) aufgeführten Marken sind Marken von NetApp, Inc. Andere Firmen und Produktnamen können Marken der jeweiligen Eigentümer sein.